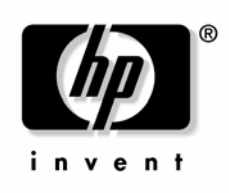

April 2005 (Third Edition) Part Number 365441-003 © Copyright 2000, 2005 Hewlett-Packard Development Company, L.P.

Confidential computer software. Valid license from HP required for possession, use or copying. Consistent with FAR 12.211 and 12.212, Commercial Computer Software, Computer Software Documentation, and Technical Data for Commercial Items are licensed to the U.S. Government under vendor's standard commercial license.

The information contained herein is subject to change without notice. The only warranties for HP products and services are set forth in the express warranty statements accompanying such products and services. Nothing herein should be construed as constituting an additional warranty. HP shall not be liable for technical or editorial errors or omissions contained herein.

Microsoft, Windows, and Windows NT are U.S. registered trademarks of Microsoft Corporation. Linux is a U.S. registered trademark of Linus Torvalds. Intel is a trademark or registered trademark of Intel Corporation or its subsidiaries in the United States and other countries. UNIX is a registered trademark of the Open Group.

April 2005 (Third Edition) Part Number 365441-003

# **Contents**

# **Deployment overview**

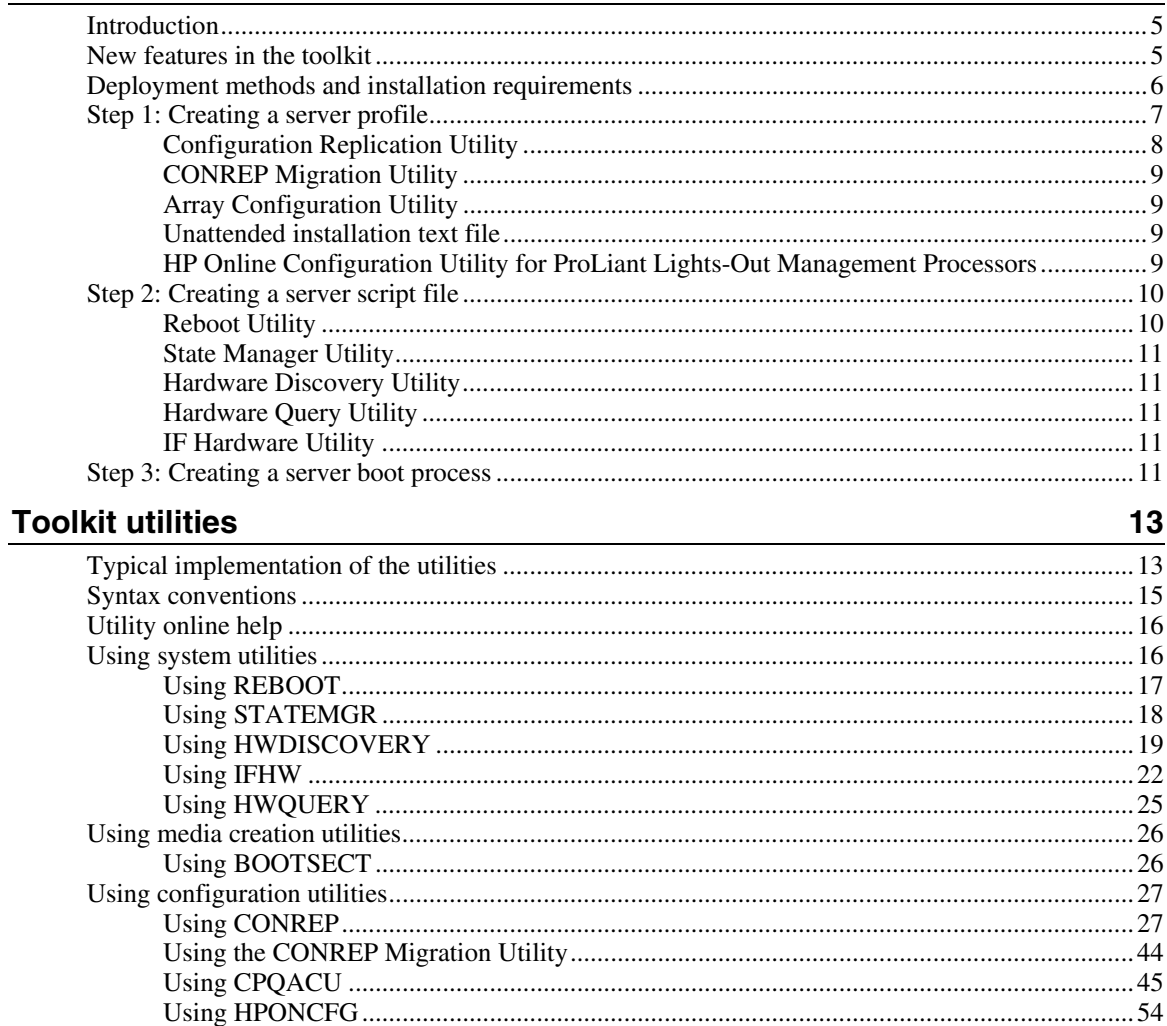

 $5\phantom{a}$ 

#### $\overline{\mathbf{4}}$ HP SmartStart Scripting Toolkit Linux and Win32 Editions User Guide

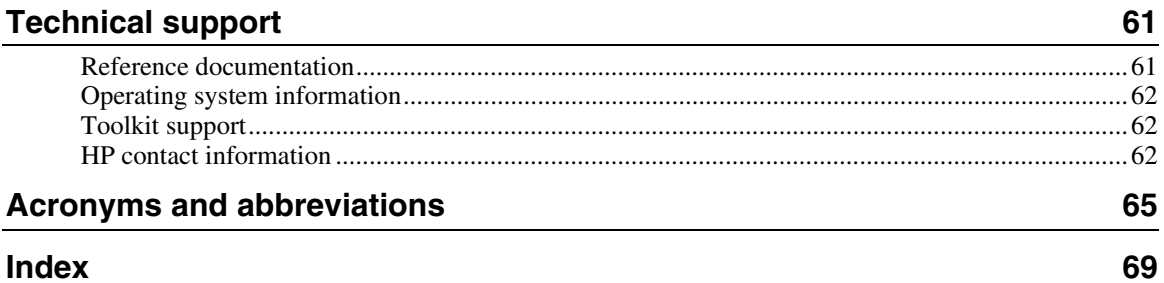

# <span id="page-4-3"></span><span id="page-4-0"></span>**Deployment overview**

### **In this section**

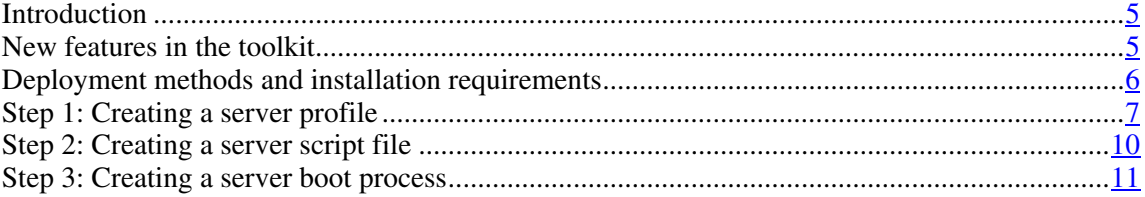

# <span id="page-4-1"></span>**Introduction**

The SmartStart Scripting Toolkit includes a set of utilities for configuring and deploying servers in a customized, predictable, and unattended manner. These utilities duplicate the configuration of a source server on target servers with minimum user interaction. This guide describes the Toolkit utilities and explains how the utilities interact to provide scripted server and array replication for mass server deployment.

**CAUTION:** Improper use of the Toolkit utilities can result in loss of critical data. Because of the potential data-loss risk, only experienced individuals should use the Toolkit utilities. Before using the Toolkit, all necessary precautions must be taken to ensure that missioncritical systems remain online if a failure occurs.

# <span id="page-4-2"></span>**New features in the toolkit**

For a complete list of new features in the SmartStart Scripting Toolkit Linux and Win32 Editions, refer to the "What's New" section of the Toolkit website ([http://www.hp.com/servers/sstoolkit\)](http://www.hp.com/servers/sstoolkit).

# <span id="page-5-1"></span><span id="page-5-0"></span>**Deployment methods and installation requirements**

To use the Toolkit utilities to configure a target system, first create a series of configuration scripts from a configured source server, then edit the script files for the unconfigured target server.

The following table summarizes deployment methods and the requirements for each method. For additional information, refer to the SmartStart website ([http://www.hp.com/servers/smartstart\)](http://www.hp.com/servers/smartstart).

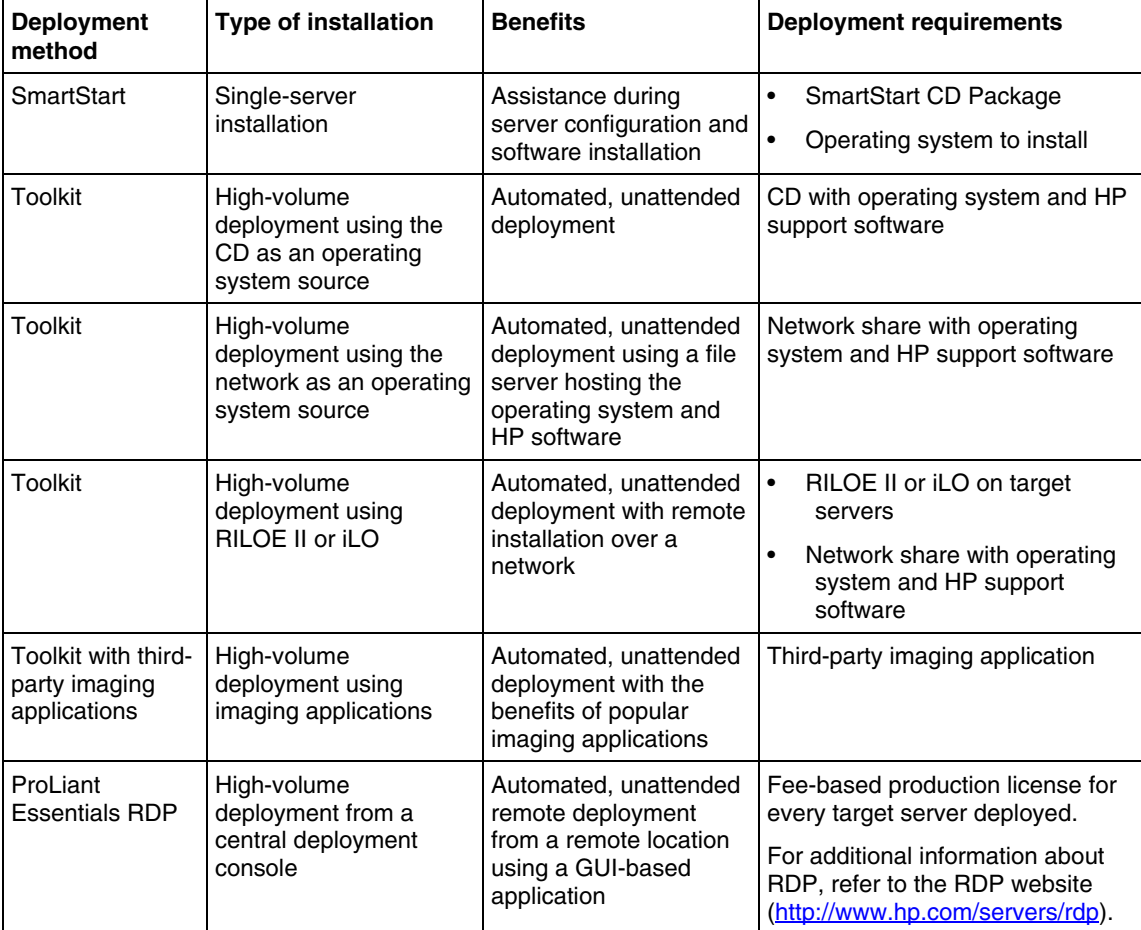

<span id="page-6-1"></span>New server deployment with the Toolkit includes:

- 1. Creating a server profile ("[Step 1: Creating a server profile"](#page-6-0) on page [7\)](#page-6-0)
- 2. Creating a server script file ("[Step 2: Creating a server script file"](#page-9-0) on page [10\)](#page-9-0)
- 3. Creating a server boot process ("[Step 3: Creating a server boot process"](#page-10-4) on page  $11$ ) to set up a Win32 or Linux installation environment

# <span id="page-6-0"></span>**Step 1: Creating a server profile**

The server profile for target servers is generated from an optimally configured source server. The server profile consists of three main configuration files and an optional fourth file (for RILOE II or iLO) that are edited to match the servers being deployed.

The server configuration files include:

- **Hardware script file**—Contains server hardware configuration information.
- **Array script file**—Contains disk array configuration information.
- **Unattended text file—Contains unattended operating system software** installation information. This file is defined by the operating system installation process and is not created with the Toolkit utilities. The user creates the unattended text file.
- **RILOE script file (optional)**—Contains data for boot-strapping a RILOE II or iLO board or configuration to a server. This file is required only for customers who want to use the Toolkit on servers with RILOE II or iLO installed.

These configuration script files contain all the server configuration information and become the basis for the server script file.

<span id="page-7-1"></span>The Toolkit has several utilities that create configuration files for the hardware and array configurations from an existing server. The Toolkit utilities read the configuration of a source server and duplicate it on a target server through a generated script file. The following figure illustrates the server deployment process using the Toolkit utilities.

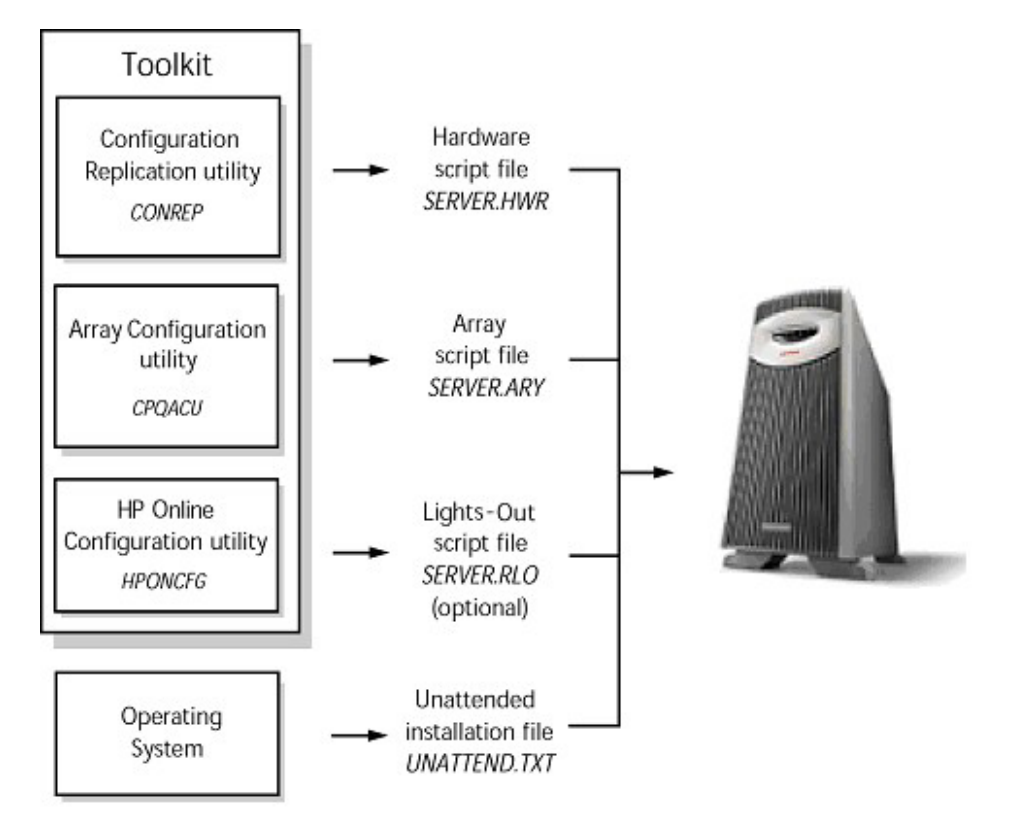

# <span id="page-7-0"></span>**Configuration Replication Utility**

CONREP generates a hardware configuration file based on the server on which it is initially run. Run the configuration utility to create the hardware configuration data files that compose the server profile.

**NOTE:** Although all of the Toolkit utilities, except CONREP, should run on all unsupported servers, the utilities have been tested only on the servers and controllers listed in the *SmartStart Scripting Toolkit Linux and Win32 Editions Support Matrix* on the Toolkit website ([http://www.hp.com/servers/sstoolkit\).](http://www.hp.com/servers/sstoolkit)

# <span id="page-8-4"></span><span id="page-8-0"></span>**CONREP Migration Utility**

The file format for the DOS version of CONREP and the new version of CONREP are not compatible. However, the CONREP Migration Utility (conrep\_migration.exe) enables you to convert a CONREP data file from the DOS toolkit into a format usable by the Linux and Win32 editions of the SmartStart Scripting Toolkit.

> **NOTE:** The CONREP Migration Utility is a Microsoft® Windows®-only program.

# <span id="page-8-1"></span>**Array Configuration Utility**

CPQACU creates a configuration script file that contains the array controller configuration information.

# <span id="page-8-2"></span>**Unattended installation text file**

The unattended installation text file is defined by the operating system installed on the server. This file contains information required to run an unattended installation of the server operating system and is created and customized by the user. This file is not required if the user is not attempting an unattended installation.

# <span id="page-8-3"></span>**HP Online Configuration Utility for ProLiant Lights-Out Management Processors**

The HPONCFG utility is an online configuration tool used to set up and configure iLO and RILOE II from within the Windows and Linux operating systems without requiring a reboot of the server operating system. The utility runs in a command line mode, and must be executed from an operating system command line.

<span id="page-9-2"></span>HPONCFG is not intended for continued administration. CPQLOCFG should be used for on-going administration of user rights and network functionality on the server.

For more information, refer to the *Remote Insight Lights-Out Edition II User Guide* or the *Integrated Lights-Out User Guide* available at the Remote Management website ([http://www.hp.com/servers/lights-out\)](http://www.hp.com/servers/lights-out).

# <span id="page-9-0"></span>**Step 2: Creating a server script file**

Although server deployment is simpler when the source server configuration mirrors that of the target server, the Toolkit does not limit you to this condition. The script files generated by the utilities can be edited and customized.

After the server profile script files are generated, use any ASCII text editor to edit the script files so that they conform to the hardware available on the target servers. A full description of the options and values that each script file accepts is given in the "Toolkit utilities (on page  $13$ )" section.

For detailed examples of server batch files that launch server deployment processes, refer to the *HP SmartStart Scripting Toolkit DOS Edition Best Practices*.

The configuration utilities and the following system utilities modify and customize the server batch file. For a description of the arguments that each utility accepts, refer to the "Toolkit utilities (on page  $13$ )" section.

The Toolkit contains several system utilities used to control various steps in the installation process.

# <span id="page-9-1"></span>**Reboot Utility**

REBOOT controls server reboots during the installation process. The utility determines to which device the server boots next and then performs the reboot. If no arguments are used, REBOOT restarts the target server using the default boot device as defined by the system configuration settings.

# <span id="page-10-5"></span><span id="page-10-0"></span>**State Manager Utility**

STATEMGR manages persistent state information between system reboots and sets and reads a state variable in the script file. Setting and reading the state variable enables you to control the steps necessary to complete the configuration of the target server.

# <span id="page-10-1"></span>**Hardware Discovery Utility**

HWDISCOVERY is a utility that provides an inventory of the server being configured or captured. User process decisions can be made based on data that is in the file created by this utility.

# <span id="page-10-2"></span>**Hardware Query Utility**

HWQUERY is a utility that reads the data in the file created by the Hardware Discovery utility and provides requested information in a form more easily usable in user process decisions.

# <span id="page-10-3"></span>**IF Hardware Utility**

IFHW is a utility that makes user process decisions based on data that is in the file created by the Hardware Discovery utility.

# <span id="page-10-4"></span>**Step 3: Creating a server boot process**

For detailed information about creating a server boot process to set up a Linux or Win32 installation environment, refer to the following documents on the Tookit website ([http://www.hp.com/servers/sstoolkit\)](http://www.hp.com/servers/sstoolkit):

- *HP SmartStart Scripting Toolkit Linux Edition Best Practices*
- *HP SmartStart Scripting Toolkit Win32 Edition Best Practices*

# <span id="page-12-2"></span><span id="page-12-0"></span>**Toolkit utilities**

### **In this section**

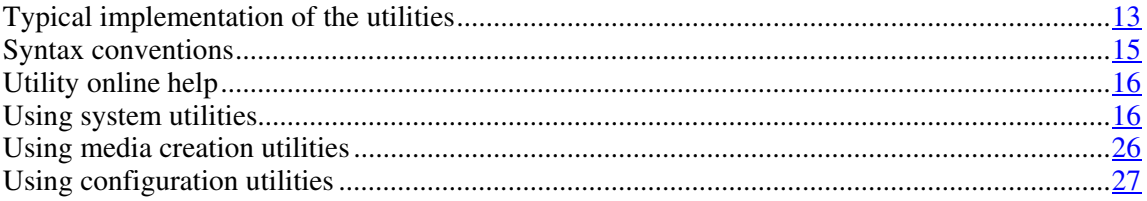

# <span id="page-12-1"></span>**Typical implementation of the utilities**

All the utilities that form the Toolkit combine with standard script file commands to fully configure a target server based on a configured source server.

**CAUTION:** Some of the utilities in the Toolkit can destroy data if used incorrectly. Because of the potential risk of data loss, take all necessary precautions to safeguard data so that mission-critical systems remain online if a failure occurs.

You can use the Toolkit utilities to customize server deployment to fit your needs. The following steps describe one example of a deployment:

- 1. Configure the hardware, arrays, and disk partitions on a source server using SmartStart. This configuration is replicated to target servers by using the Toolkit utilities.
- 2. Generate the script files using CONREP and CPQACU.
- 3. Review the server profile script files for accuracy and potential changes for the target server.
- 4. Create a network share accessible by the target server and copy operating system and driver files to be installed on the target server on the network share. Alternately, create a CD with these same files.

**IMPORTANT:** Software is generally furnished under a license agreement and may be used or copied only in accordance with the terms of the agreement. Before copying software to a network software repository or creating a custom installation CD, refer to the terms of the software license agreement.

- 5. Store the script files and the Toolkit utilities on the network share or the usercreated CD.
- 6. Create a bootable server process that launches the server configuration script file used to deploy the target server, depending on the HP system ID that is detected on the target server.
- 7. Be sure that the server script file references the Toolkit utilities and launches the operating system installer with appropriate command line arguments.
- 8. Create a server installation operating system script file by modifying the Windows UNATTEND.TXT or Linux ks.cfg files. For more information about creating an unattended installation script file, refer to:
	- Operating system documentation
	- Deployment Resources Roadmap: A Guide to Deploying Windows NT® Server 4.0 ([http://www.microsoft.com/ntserver/techresources/deployment/NTserver/](http://www.microsoft.com/ntserver/techresources/deployment/NTserver/DeployRoadmap.asp) [DeployRoadmap.asp\)](http://www.microsoft.com/ntserver/techresources/deployment/NTserver/DeployRoadmap.asp)
	- Microsoft® Windows® 2000 Guide to Unattended Setup ([http://www.microsoft.com/technet/prodtechnol/windows2000pro/deploy/](http://www.microsoft.com/technet/prodtechnol/windows2000pro/deploy/unattend/sp1unatd.mspx) [unattend/sp1unatd.mspx\)](http://www.microsoft.com/technet/prodtechnol/windows2000pro/deploy/unattend/sp1unatd.mspx)
	- Windows® Server 2003 Technical Reference ([http://www.microsoft.com/resources/documentation/WindowsServ/2003/](http://www.microsoft.com/resources/documentation/WindowsServ/2003/all/techref/en-us/default.asp) [all/techref/en-us/default.asp\)](http://www.microsoft.com/resources/documentation/WindowsServ/2003/all/techref/en-us/default.asp)
	- Red Hat Linux KickStart HOWTO ([http://www.linux.org/docs/ldp/howto/KickStart-HOWTO.html\)](http://www.linux.org/docs/ldp/howto/KickStart-HOWTO.html)

Toolkit deployment requires fewer modifications to script files when the target server hardware mirrors the source server hardware. At a minimum, the source server should be the same product as the target server.

9. Boot the target server, and supervise the deployment. The procedure requires minimal interaction from this point forward.

# <span id="page-14-1"></span><span id="page-14-0"></span>**Syntax conventions**

Syntax refers to the way a command and parameters must be entered. Unless specified otherwise, enter commands, parameters, and switches in all uppercase or all lowercase letters.

Sample syntax line:

```
SAMPLE[+R|-R][DRIVE:][PATH]FILENAME[...]
```
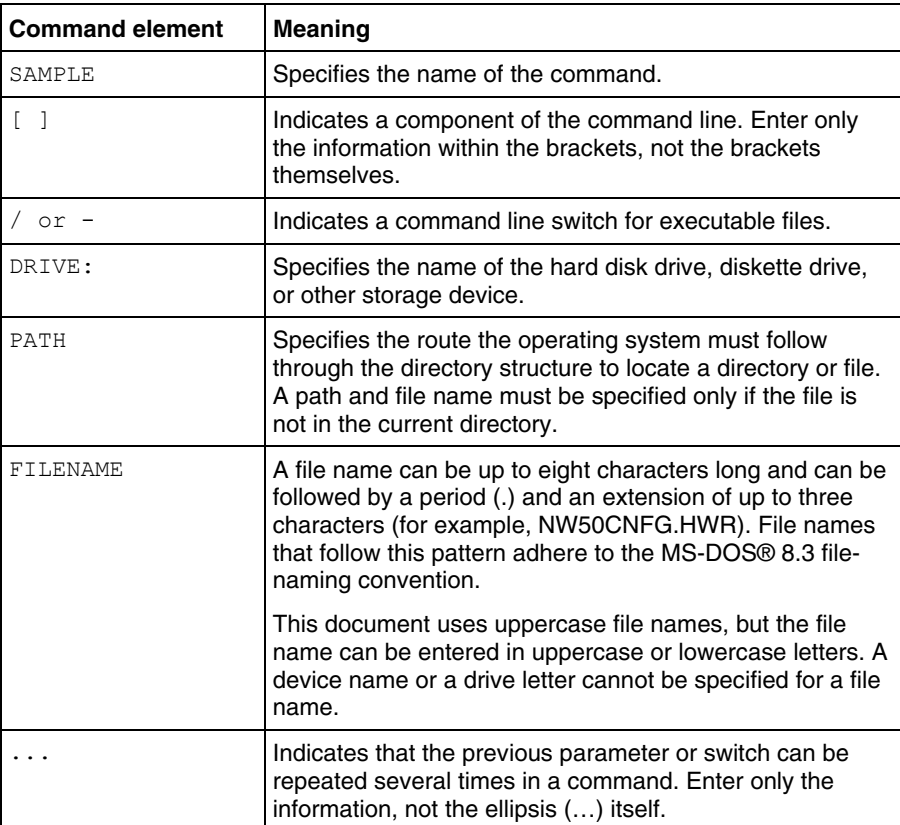

In this document, the length of an example command or syntax might require it to continue on another line. When this happens, the second line (and any additional lines) is indented under the first line.

<span id="page-15-2"></span>Placeholder items used in the syntax lines in this chapter include:

- Source—Specifies the location of the data to be transferred to a specified destination or used as input to a command. The source can consist of a drive letter and colon, a directory name, a file name, or a combination of these items.
- Destination—Specifies the location to which the data specified by the source is to be transferred. The destination can consist of a drive letter and colon, a directory name, a file name, or a combination of these items.
- String—Specifies a group of characters to be treated as a unit. A string can include letters, numbers, spaces, or any other characters and is usually enclosed in double quotation marks.

# <span id="page-15-0"></span>**Utility online help**

Most Toolkit utilities include usage instructions. To obtain help with the syntax, parameters, and switches of a particular Toolkit utility, enter the file name followed by /? in the command line. For example, for usage instructions on the CONREP utility, enter the following command:

CONREP /?

The utility displays information about its command line syntax, argument, and switches.

# <span id="page-15-1"></span>**Using system utilities**

The system utilities control steps in the installation process. System utilities in the Toolkit include:

- REBOOT
- **STATEMGR**
- **HWDISCOVERY**
- IFHW
- HWQUERY

# <span id="page-16-1"></span><span id="page-16-0"></span>**Using REBOOT**

REBOOT is used from a batch file, in conjunction with other utilities, to control server reboots. This utility enables the user to reboot the server with control over which device is the boot device. If no boot drive argument is passed on to REBOOT, the tool reboots the server using whichever drive is specified as the default drive.

### **REBOOT command line syntax**

REBOOT [DRIVE:] [/COLD] [/?]

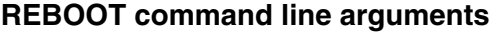

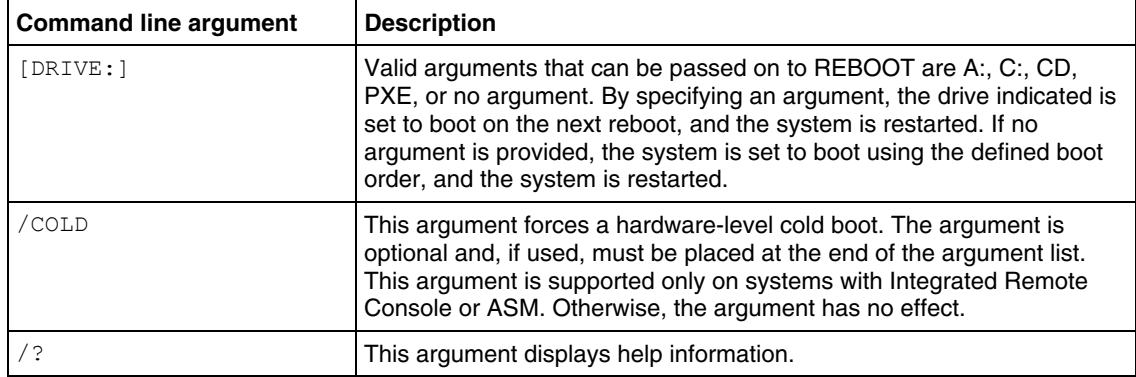

### **REBOOT command line examples**

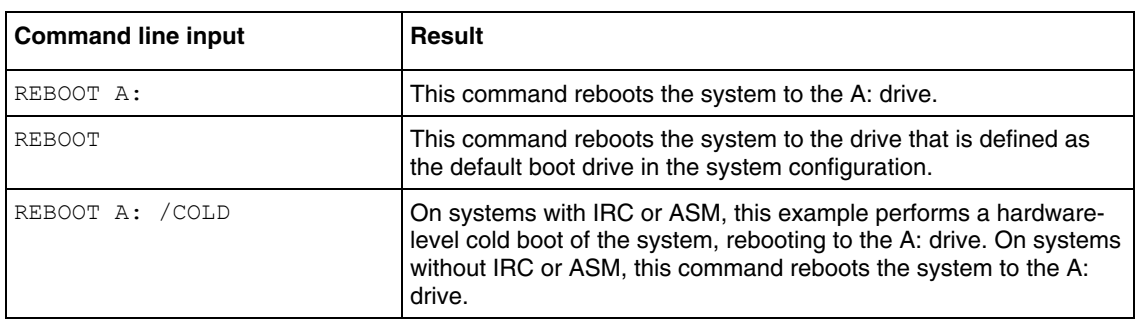

<span id="page-17-1"></span>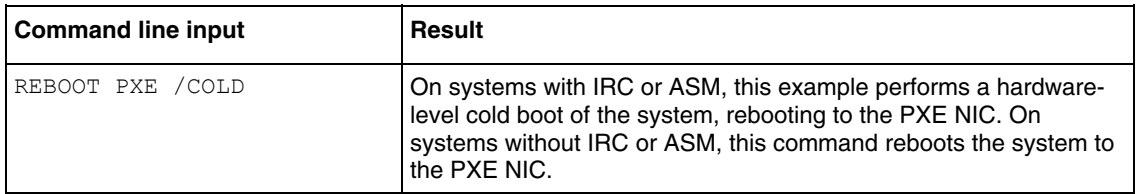

# <span id="page-17-0"></span>**Using STATEMGR**

STATEMGR enables the user to keep track of the execution state during system reboots. This utility writes persistent state information to an environment variable and reads the information from the environment variable.

### **STATEMGR command line syntax**

```
STATEMGR [NR] -R] [EVNAME] [/?]- or - 
STATEMGR [/W | -W] [EVNAME] [VALUE] [/?]
```
### **STATEMGR command line arguments**

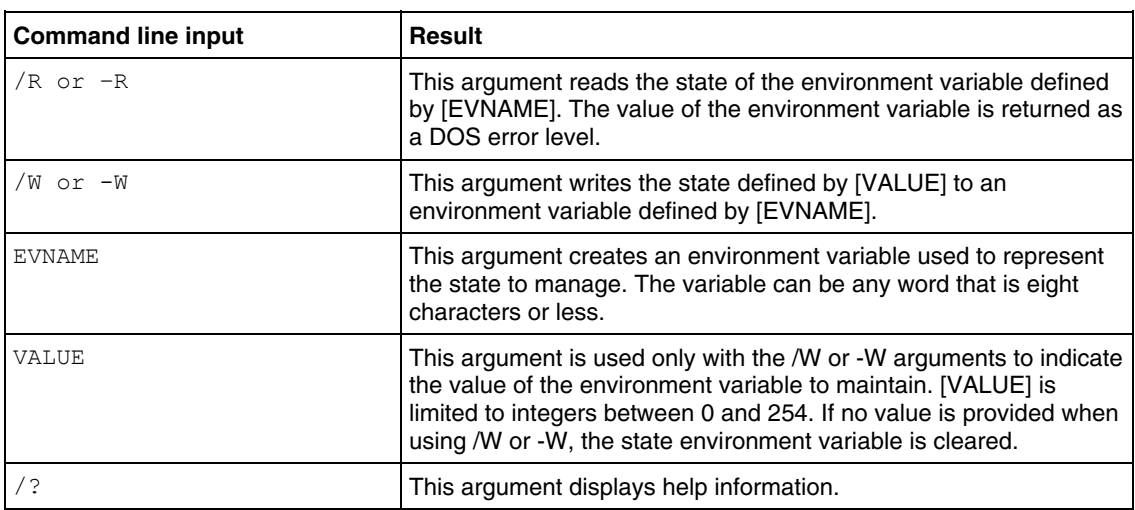

### <span id="page-18-1"></span>**STATEMGR command line examples**

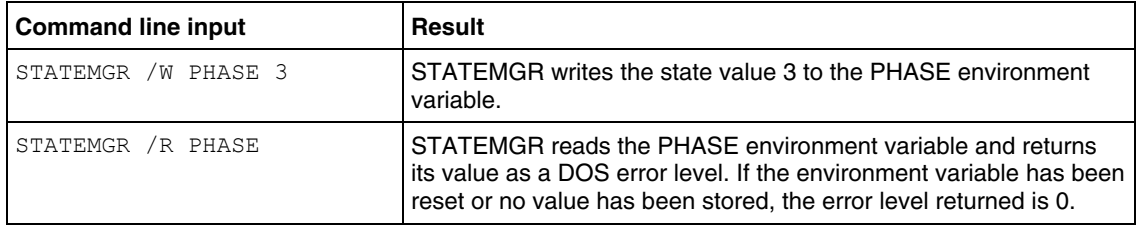

# <span id="page-18-0"></span>**Using HWDISCOVERY**

HWDISCOVERY is a utility that provides an inventory of the server being configured or captured. HWDISCOVERY is executed by the server configuration script and captures the following information:

- System ID
- System name ROM
- Processor information
- PCI devices present in the system

User process decisions can be made based on data that is in the file created by this utility.

### **HWDISCOVERY command line syntax**

hwdiscovery [drive:][path]filename [/?]

### **HWDISCOVERY command line arguments**

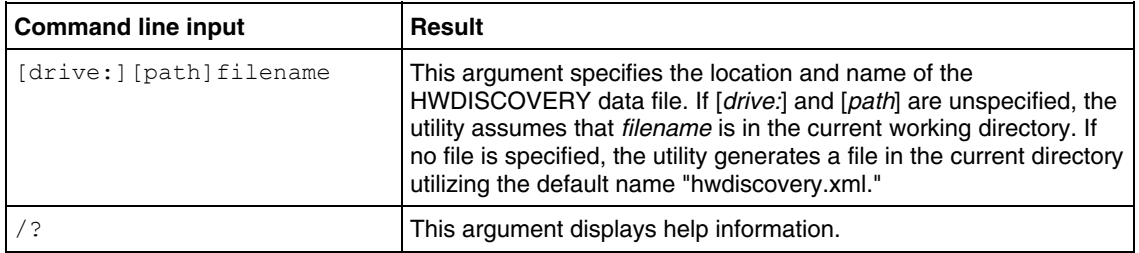

### <span id="page-19-0"></span>**HWDISCOVERY command file contents**

A typical file generated by HWDISCOVERY is similar to the following:

```
<HWDiscovery> 
   <ServerInformation> 
      <Version>1.0</Version> 
      <ROM>P29</ROM> 
      <ROMdate>07/25/2003</ROMdate> 
      <SystemName>ProLiant DL380 G3</SystemName> 
      <SystemId>$0E11072</SystemId> 
      <SerialNumber>D320KJN2H381 </SerialNumber> 
      <Ram>512</Ram> 
      <Processors> 
          <Number>2</Number> 
          <Processor> 
              <Manufacturer>Intel</Manufacturer> 
              <Version>(null)</Version> 
              <Speed>2800MHz</Speed> 
          </Processor> 
           <Processor> 
              <Manufacturer>Intel</Manufacturer> 
              <Version>(null)</Version> 
              <Speed>2800MHz</Speed> 
          </Processor> 
      </Processors> 
      <PCIDevices> 
          <PCIDevice0> 
             \langle Bus>0/\langle Bus> <Device>3</Device> 
              <Function>0</Function> 
              <Id>10024752</Id> 
              <SubID>0E11001E</SubID> 
          </PCIDevice0> 
          <PCIDevice1> 
              <Bus>0</Bus> 
              <Device>4</Device> 
              <Function>0</Function> 
              <Id>0E11B203</Id> 
              <SubID>0E11B206</SubID> 
          </PCIDevice1> 
          <PCIDevice2> 
              <Bus>0</Bus> 
              <Device>f</Device>
```
 <Function>0</Function> <Id>11660201</Id> <SubID>11660201</SubID> </PCIDevice2> <PCIDevice3> <Bus>0</Bus> <Device>f</Device> <Function>1</Function> <Id>11660212</Id> <SubID>11660212</SubID> </PCIDevice3> <PCIDevice4> <Bus>0</Bus> <Device>f</Device> <Function>2</Function> <Id>11660220</Id> <SubID>11660220</SubID> </PCIDevice4> <PCIDevice5> <Bus>0</Bus> <Device>f</Device> <Function>3</Function> <Id>11660225</Id> <SubID>11660230</SubID> </PCIDevice5> <PCIDevice6> <Bus>0</Bus> <Device>10</Device> <Function>0</Function> <Id>11660101</Id> </PCIDevice6> <PCIDevice7> <Bus>0</Bus> <Device>11</Device> <Function>0</Function> <Id>11660101</Id> </PCIDevice7> <PCIDevice8> <Bus>1</Bus> <Device>3</Device> <Function>0</Function> <Id>0E11B178</Id> <SubID>0E114080</SubID> </PCIDevice8>

```
 <PCIDevice9> 
              <Bus>2</Bus> 
              <Device>1</Device> 
              <Function>0</Function> 
              <Id>14E416A7</Id> 
              <SubID>0E1100CB</SubID> 
           </PCIDevice9> 
           <PCIDevice10> 
              <Bus>2</Bus> 
              <Device>2</Device> 
              <Function>0</Function> 
              <Id>14E416A7</Id> 
              <SubID>0E1100CB</SubID> 
           </PCIDevice10> 
           <PCIDevice11> 
              <Bus>6</Bus> 
              <Device>1e</Device> 
              <Function>0</Function> 
              <Id>0E11A0F7</Id> 
              <SubID>0E11A2FE</SubID> 
           </PCIDevice11> 
      </PCIDevices> 
   </ServerInformation> 
</HWDiscovery>
```
### **HWDISCOVERY command line examples**

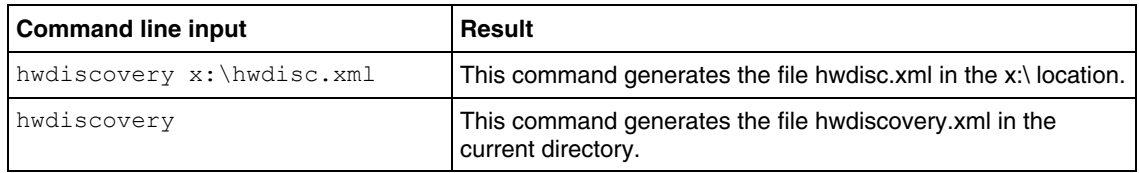

# <span id="page-21-0"></span>**Using IFHW**

IFHW is used from a script file, in conjunction with other utilities, to control the install process. The IFHW utility enables you to make intelligent queries against the hardware discovery file. Queries take the form of a logical expression, and the result of the expression is returned as the exit status of the tool, which the hosting script can use to conditionally perform actions.

### <span id="page-22-1"></span>**IFHW command line syntax**

ifhw [*drive:*][*path*]hwdiscfilename [*drive:*][*path*]allboards.xml <*expression*>

# **IFHW command line arguments**

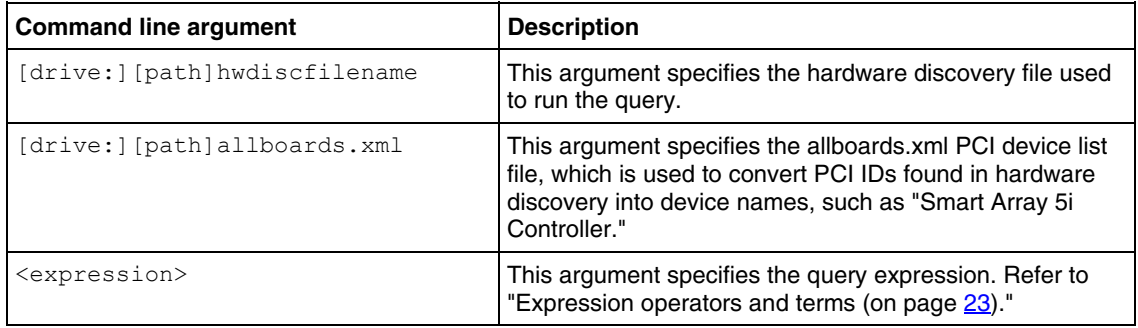

## **IFHW command line examples**

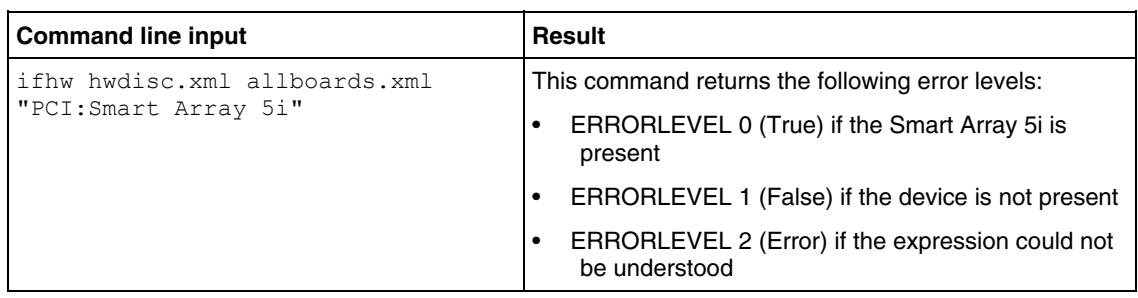

### <span id="page-22-0"></span>**Expression operators and terms**

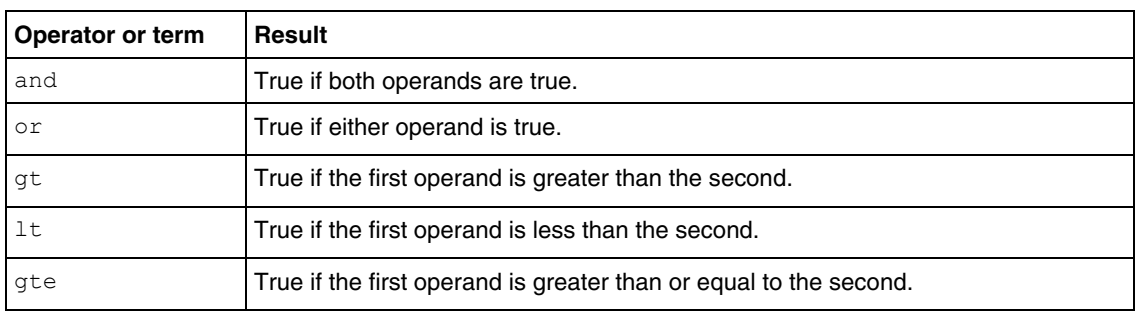

<span id="page-23-0"></span>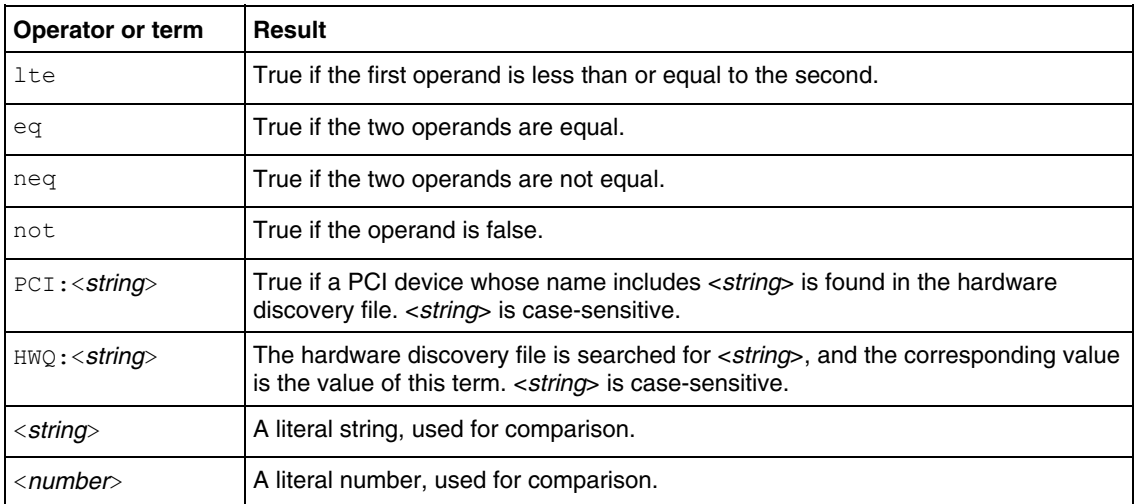

# **Expression examples**

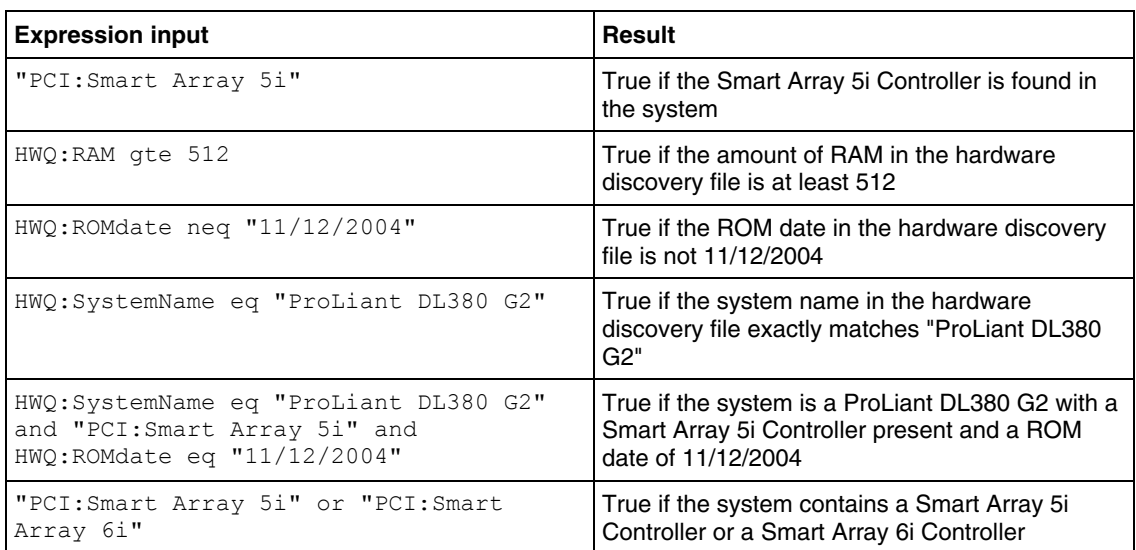

# <span id="page-24-1"></span><span id="page-24-0"></span>**Using HWQUERY**

HWQUERY is used from a script file, in conjunction with other utilities, to control the install process. The HWQUERY utility enables you to use data from the hardware discovery file in your own scripts. HWQUERY cannot alter environment variables directly. To set the variable, the output of HWQUERY must be used by the hosting script. The most common way to use it is to write the output to an intermediate script file that is subsequently called by the hosting script.

### **HWQUERY command line syntax**

hwquery [*drive:*][*path*]hwdiscfilename [*drive:*][*path*]allboards.xml *variable*=<*string*> ...

### **HWQUERY command line arguments**

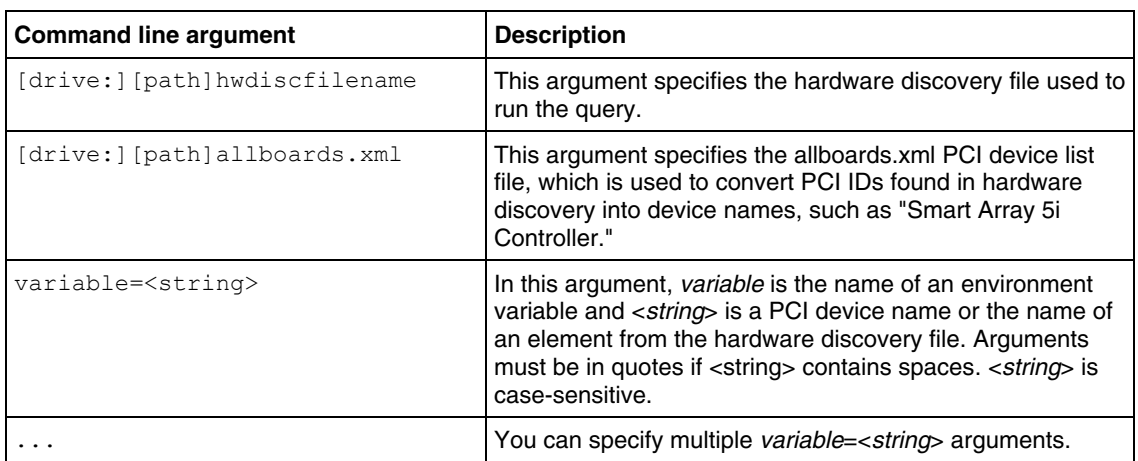

### **HWQUERY command line examples**

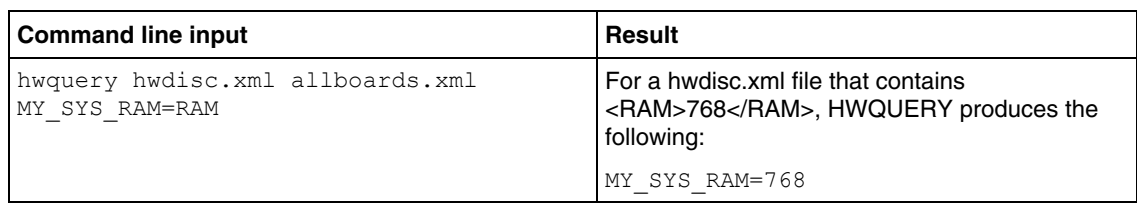

<span id="page-25-2"></span>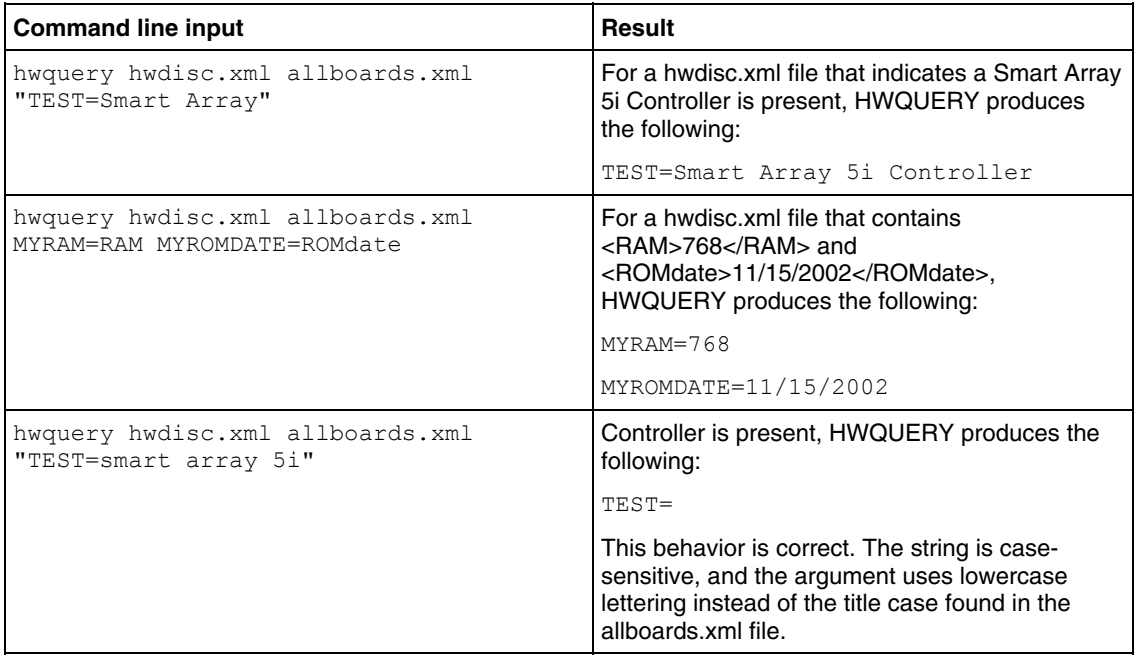

# <span id="page-25-0"></span>**Using media creation utilities**

Media creation utilities enable you to automate procedures related to the creation of various types of media.

# <span id="page-25-1"></span>**Using BOOTSECT**

This utility produces an NT boot sector.

**NOTE:** Bootsect.exe runs on Windows® 2000, Windows® Server 2003, and Windows® XP, SP1 and SP2.

**BOOTSECT command line syntax** 

bootsect [drive:][path]filename

# <span id="page-26-2"></span>**BOOTSECT command line arguments**

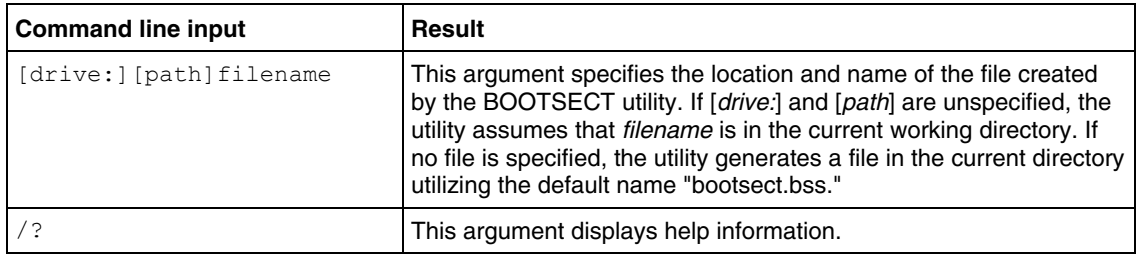

### **BOOTSECT command line examples**

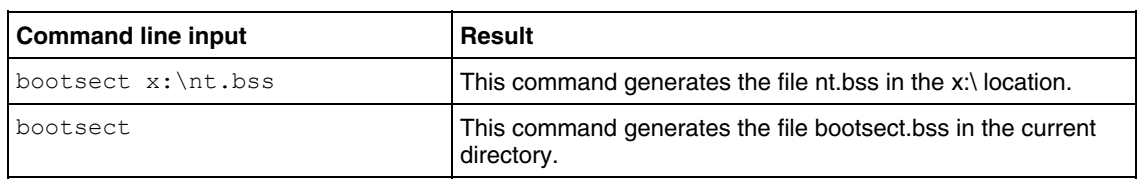

# <span id="page-26-0"></span>**Using configuration utilities**

The configuration utilities read the source server configuration and duplicate that configuration on a target server through a generated script file. The configuration utilities include:

- CONREP
- CPQACU
- HPONCFG

# <span id="page-26-1"></span>**Using CONREP**

CONREP generates a hardware configuration script file used to duplicate the hardware configuration of one ProLiant server onto another.

**CAUTION:** Improper modification of the CONREP data files can result in the loss of critical data. Only experienced users of the Toolkit should attempt to modify the data files. Because of the potential risk of data loss, take all necessary precautions to ensure that missioncritical systems remain online if a failure occurs.

<span id="page-27-0"></span>CONREP reads the state of the system environment settings to determine the configuration of the server and writes the results to a text file that can be edited by the user. The utility then uses the data in the generated script file to configure the hardware of the target server.

CONREP uses an XML definition file to determine what information to retrieve from and restore to the server. This file can be easily modified to update new features or restrict features when capturing configurations.

**NOTE:** The file format for the DOS version of CONREP and the new version of CONREP are not compatible. Some information in the DOS data files might not be represented in the new data files. To enable you to use DOS CONREP files, a migration tool (conrep\_migration.exe) is provided as part of the Toolkit. For more information, refer to "Using the CONREP Migration Utility (on page [44\).](#page-43-0)"

### **CONREP command line syntax**

conrep [-s | -l] [-xfilename] [-ffilename] [-?]

### **CONREP command line arguments**

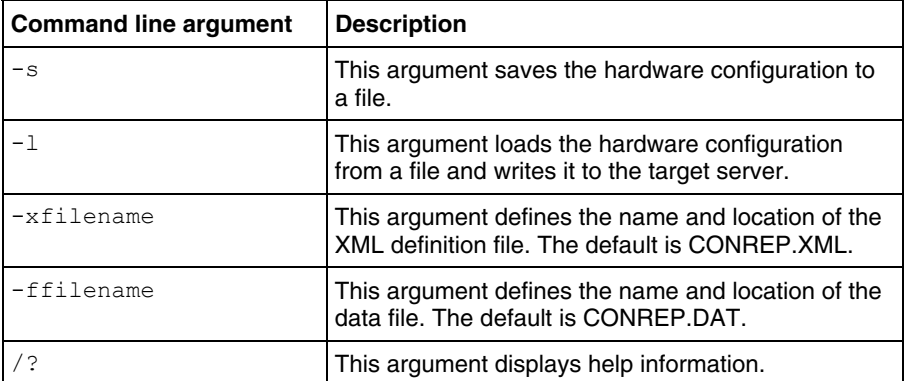

### <span id="page-28-0"></span>**CONREP XML definition**

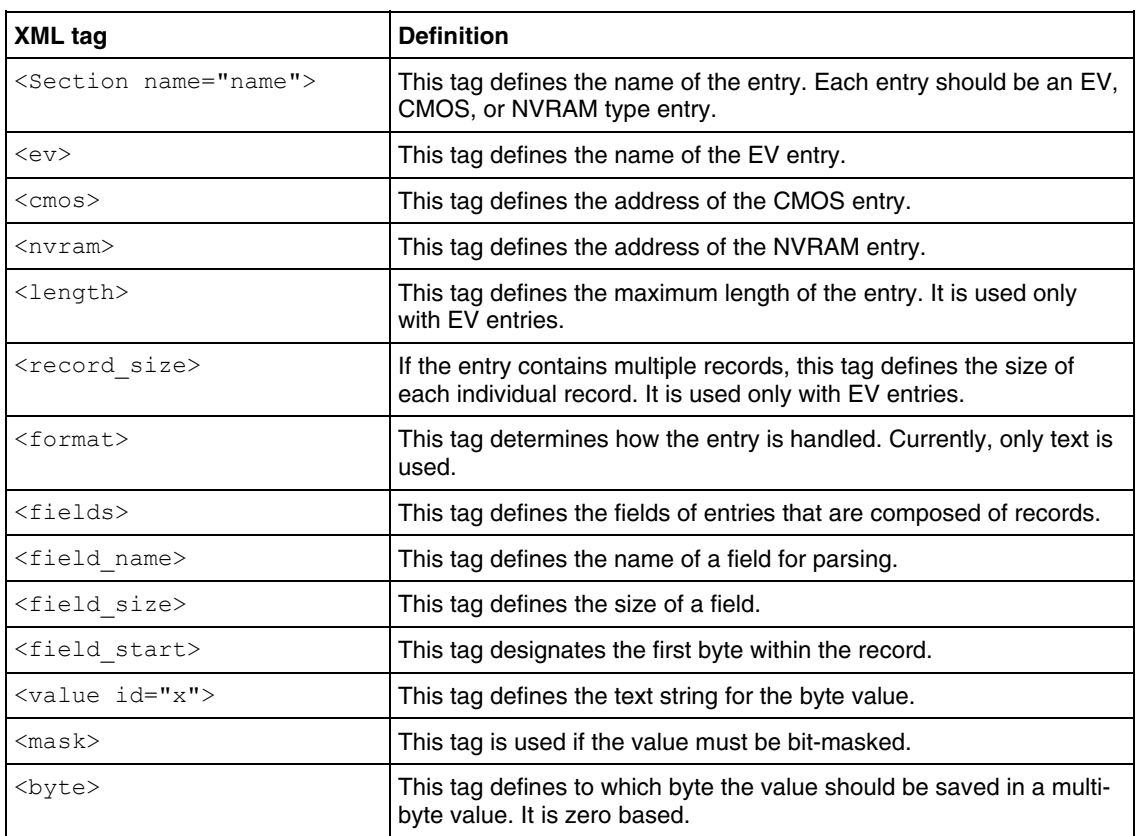

The XML file is broken down into sections, each of which represents one entry in the data file.

### **CONREP XML examples**

### **Example 1:**

The following example displays an XML entry for an OS EV that is 2 bytes long and contains binary data.

```
<Section name="OS"> 
  <ev>CQHOS</ev 
  <length>2</length>
```
</Section>

#### **Data entry:**

<Section name="OS">06 05</Section>

#### **Example 2:**

The following example displays an XML entry for a Language EV that is 6 bytes long and contains text data.

```
<Section name="Language"> 
   <ev>CQHLN</ev> 
   <length>6</length> 
   <format>text</format> 
</Section>
```
#### **Data entry:**

<Section name="Language">ENGUSAus </Section>

#### **Example 3:**

The following example displays an XML entry for a WOL setting. This setting is part of byte 6 of the CQSBKT EV. The settings are stored in bits 0 and 1 of the seventh byte (0 based).

```
<Section name="System_WOL"> 
   <ev>CQSBKT</ev> 
   <length>7</length> 
   <value id="0">Undefined</value> 
   <value id="1">Enabled</value> 
   <value id="2">Disabled</value> 
   <value id="3">Reserved</value> 
  <mask>0x03</mask> 
  <byte>6</byte> 
</Section>
```
#### **Data entry:**

<Section name="System\_WOL">Disabled</Section>

#### **Example 4:**

The following example displays an XML entry for a Server Name EV. This is a multi-record text entry. It can have two records, each of which can be 15 bytes long, for a total of 30 bytes.

```
<Section name="IMD_ServerName"> 
   <ev>CQHLS1</ev> 
   <length>30</length> 
   <record_size>15</record_size>
   <format>text</format> 
   <Fields> 
      <Field> 
          <Field_name>Line</Field_name> 
          <Field_size>15</Field_size> 
          <Field_start>0</Field_start> 
      </Field> 
   </Fields> 
</Section>
```
#### **Data entry:**

```
<Section name="IMD_ServerName"> 
   <Line0>SSTK test</Line0> 
   <Line1>SSTK test2</Line1> 
</Section>
```
### **Example 5:**

This example displays an XML entry for Controller Order. This is a multi-record binary entry. It can contain up to eight records, each of which are 8 bytes long. Each record contains four fields.

```
<Section name="Controller_Order"> 
   <ev>CQHORD</ev> 
   <length>64</length> 
   <record_size>8</record_size>
   <Fields> 
      <Field> 
          <Field_name>Id</Field_name> 
          <Field_size>4</Field_size> 
          <Field_start>0</Field_start> 
      </Field> 
      <Field> 
          <Field_name>Slot</Field_name> 
          <Field_size>1</Field_size> 
          <Field_start>4</Field_start> 
      </Field> 
      <Field> 
          <Field_name>BusDev</Field_name> 
          <Field_size>2</Field_size>
```

```
 <Field_start>5</Field_start> 
      </Field> 
      <Field> 
      <Field_name>Rest</Field_name> 
      <Field_size>1</Field_size> 
      <Field_start>7</Field_start> 
      </Field> 
   </Fields> 
</Section>
```
#### **Data entry:**

```
<Section name="Controller_Order"> 
  <Id0>0e 11 40 80 </Id0> 
  <Slot0>00 </Slot0>
  <BusDev0>00 08 </BusDev0> 
   <Rest0>01 </Rest0> 
  <Id1>0e 11 ff ff </Id1> 
  <Slot1>00 </Slot1> 
  <BusDev1>00 78 </BusDev1> 
   <Rest1>c1 </Rest1> 
</Section>
```
#### **Example 6:**

This example displays an XML entry for CMOS settings. Each is 1 byte in length.

```
<Section name="Integrated_Diskette_Controller"> 
  <cmos>0x26</cmos> 
   <value id="0x00">Enabled</value> 
  <value id="0x01">Disabled</value> 
   <mask>0x03</mask> 
</Section>
```
#### **Data entry:**

```
<Section 
name="Integrated_Diskette_Controller">Enabled</Section>
```
#### **Example 7:**

This example displays an XML entry for NVRAM settings. Each is 1 byte in length.

```
<Section name="Hot_Plug_Reservation"> 
  <nvram>0x4B</nvram>
```

```
<value id="0">Disabled</value> 
   <value id="1">Normal</value> 
   <value id="2">Extensive</value> 
   <value id="3">Auto Set</value> 
</Section>
```
#### **Data entry:**

<Section name="Hot\_Plug\_Reservation">Auto Set</Section>

#### <span id="page-32-0"></span>**Sample XML file**

```
<Conrep> 
   <Section name="OS"> 
      <ev>CQHOS</ev> 
      <length>2</length> 
   </Section> 
   <Section name="IMD_ServerName"> 
      <ev>CQHLS1</ev> 
      <length>30</length> 
      <record_size>15</record_size>
      <format>text</format> 
      <Fields> 
          <Field> 
             <Field_name>Line</Field_name> 
             <Field_size>15</Field_size> 
             <Field_start>0</Field_start> 
          </Field> 
      </Fields> 
   </Section> 
   <Section name="IMD_ServerAssetTag"> 
      <ev>CQHLS2</ev> 
      <length>34</length> 
      <record_size>17</record_size>
      <format>text</format> 
      <Fields> 
          <Field> 
             <Field_name>Line</Field_name> 
             <Field_size>17</Field_size> 
             <Field_start>0</Field_start> 
          </Field> 
      </Fields> 
   </Section> 
   <Section name="IPL_Order"> 
      <ev>CQHIPL</ev>
```

```
<length>8</length> 
   <record_size>1</record_size>
   <Fields> <Field> 
          <Field_name>Index</Field_name> 
          <Field_size>1</Field_size> 
          <Field_start>0</Field_start> 
       </Field> 
   </Fields> 
</Section> 
<Section name="PCI_Devices"> 
   <ev>CQSPCI</ev> 
   <length>80</length> 
   <record_size>8</record_size>
   <Fields> 
       <Field> 
           <Field_name>Index</Field_name> 
           <Field_size>1</Field_size> 
           <Field_start>0</Field_start> 
       </Field> 
       <Field> 
          <Field_name>INT</Field_name> 
          <Field_size>1</Field_size> 
          <Field_start>1</Field_start> 
       </Field> 
       <Field> 
          <Field_name>IRQ</Field_name> 
          <Field_size>1</Field_size> 
          <Field_start>2</Field_start> 
       </Field> 
       <Field> 
           <Field_name>Reserved</Field_name> 
           <Field_size>1</Field_size> 
           <Field_start>3</Field_start> 
       </Field> 
       <Field> 
          <Field_name>Id</Field_name> 
           <Field_size>4</Field_size> 
          <Field_start>4</Field_start> 
       </Field> 
   </Fields> 
</Section> 
<Section name="Controller_Order"> 
   <ev>CQHORD</ev>
```

```
<length>64</length> 
   <record_size>8</record_size>
   <Fields> <Field> 
          <Field_name>Id</Field_name> 
          <Field_size>4</Field_size> 
          <Field_start>0</Field_start> 
       </Field> 
       <Field> 
          <Field_name>Slot</Field_name> 
          <Field_size>1</Field_size> 
          <Field_start>4</Field_start> 
       </Field> 
       <Field> 
          <Field_name>BusDev</Field_name> 
          <Field_size>2</Field_size> 
          <Field_start>5</Field_start> 
       </Field> 
       <Field> 
          <Field_name>Rest</Field_name> 
          <Field_size>1</Field_size> 
          <Field_start>7</Field_start> 
       </Field> 
       </Fields> 
</Section> 
<Section name="Language"> 
   <ev>CQHLN</ev> 
   <length>6</length> 
   <format>text</format> 
</Section> 
<Section name="System_WOL"> 
   <ev>CQSBKT</ev> 
   <length>7</length> 
   <value id="0">Undefined</value> 
   <value id="1">Enabled</value> 
   <value id="2">Disabled</value> 
   <value id="3">Reserved</value> 
   <mask>0x03</mask> 
   <byte>6</byte> 
   </Section> 
   <Section name="System_APIC"> 
   <ev>CQSBKT</ev> 
   <length>2</length> 
   <value id="0">Auto Set</value>
```

```
<value id="4">Full Table Mapped</value> 
  <value id="8">Full Table</value> 
  <value id="12">Disabled</value> 
  <mask>0x0C</mask> 
  <byte>1</byte> 
</Section> 
<Section name="System_COMA"> 
  <ev>CQSBKT</ev> 
  <length>3</length> 
  <value id="0">Undefined</value> 
  <value id="1">COM1</value>
  <value id="2">COM2</value> 
  <value id="3">COM3</value> 
  <value id="4">COM4</value>
  <value id="7">Disabled</value> 
  <mask>0x07</mask> 
  <byte>2</byte> 
</Section> 
<Section name="System_COMA_IRQ"> 
  <ev>CQSBKT</ev> 
  <length>3</length> 
  <value id="0">Undefined</value> 
  <value id="0x10">IRQ1</value> 
  <value id="0x20">IRQ2</value> 
  <value id="0x30">IRQ3</value> 
  <value id="0x40">IRQ4</value> 
  <value id="0x50">IRQ5</value> 
  <value id="0x60">IRQ6</value> 
  <value id="0x70">IRQ7</value> 
  <value id="0x80">IRQ8</value> 
  <value id="0x90">IRQ9</value> 
  <value id="0xA0">IRQ10</value> 
  <value id="0xB0">IRQ11</value>
  <value id="0xC0">IRQ12</value> 
  <value id="0xD0">IRQ13</value> 
  <value id="0xE0">IRQ14</value> 
  <value id="0xF0">IRQ15</value> 
  <mask>0xF0</mask> 
  <byte>2</byte> 
</Section> 
<Section name="System_COMB"> 
  <ev>CQSBKT</ev> 
  <length>4</length> 
  <value id="0">Undefined</value>
```

```
<value id="1">COM1</value> 
   <value id="2">COM2</value> 
   <value id="3">COM3</value> 
   <value id="4">COM4</value> 
   <value id="7">Disabled</value> 
   <mask>0x07</mask> 
   <byte>3</byte> 
</Section> 
<Section name="System_COMB_IRQ"> 
   <ev>CQSBKT</ev> 
   <length>4</length> 
   <value id="0">Undefined</value> 
   <value id="0x10">IRQ1</value> 
   <value id="0x20">IRQ2</value> 
   <value id="0x30">IRQ3</value> 
   <value id="0x40">IRQ4</value> 
   <value id="0x50">IRQ5</value> 
   <value id="0x60">IRQ6</value> 
   <value id="0x70">IRQ7</value> 
   <value id="0x80">IRQ8</value> 
   <value id="0x90">IRQ9</value> 
   <value id="0xA0">IRQ10</value> 
   <value id="0xB0">IRQ11</value> 
   <value id="0xC0">IRQ12</value> 
   <value id="0xD0">IRQ13</value> 
   <value id="0xE0">IRQ14</value> 
   <value id="0xF0">IRQ15</value> 
   <mask>0xF0</mask> 
   <byte>3</byte> 
</Section> 
<Section name="System_LPT"> 
   <ev>CQSBKT</ev> 
   <length>5</length> 
   <value id="0">Undefined</value> 
   <value id="1">LPT1</value> 
   <value id="2">LPT2</value> 
   <value id="3">LPT3</value> 
   <value id="7">Disabled</value> 
   <mask>0x07</mask> 
   <byte>4</byte> 
</Section> 
<Section name="System_LPT_IRQ"> 
   <ev>CQSBKT</ev> 
   <length>5</length>
```

```
<value id="0">Undefined</value> 
  <value id="0x10">IRQ1</value> 
  <value id="0x20">IRQ2</value> 
  <value id="0x30">IRQ3</value> 
  <value id="0x40">IRQ4</value> 
  <value id="0x50">IRQ5</value> 
  <value id="0x60">IRQ6</value> 
  <value id="0x70">IRQ7</value> 
  <value id="0x80">IRQ8</value> 
  <value id="0x90">IRQ9</value> 
  <value id="0xA0">IRQ10</value> 
  <value id="0xB0">IRQ11</value> 
  <value id="0xC0">IRQ12</value> 
  <value id="0xD0">IRQ13</value> 
  <value id="0xE0">IRQ14</value> 
  <value id="0xF0">IRQ15</value> 
  <mask>0xF0</mask> 
  <byte>4</byte> 
</Section> 
<Section name="Diskette_Write_Control"> 
  <ev>CQSBKT</ev> 
  <length>6</length> 
  <value id="0x10">Writes_Enabled</value> 
  <value id="0x20">Writes_Disabled</value> 
  <mask>0x30</mask> 
  <byte>5</byte> 
</Section> 
<Section name="NMI_Debug_Button"> 
  <ev>CQSBKT</ev> 
  <length>8</length> 
  <value id="0x00">Enabled</value> 
  <value id="0x40">Disabled</value> 
  <mask>0x40</mask>
  <byte>7</byte> 
</Section> 
<Section name="ACPI_Power_Button"> 
  <ev>CQSBKT</ev> 
  <length>10</length> 
  <value id="0x00">Enabled</value> 
  <value id="0x10">Disabled</value> 
  <mask>0x10</mask> 
  <byte>9</byte> 
</Section> 
<Section name="ASR">
```

```
<ev>CQHSTS</ev> 
   <length>1</length> 
   <value id="48">Disabled</value> 
   <value id="49">Enabled</value> 
</Section> 
<Section name="ASR_Timeout"> 
   <ev>CQHCPR</ev> 
   <length>3</length> 
   <value id="2">2 Minutes</value> 
   <value id="5">5 Minutes</value> 
   <value id="10">10 Minutes</value> 
   <value id="15">15 Minutes</value> 
   <value id="20">20 Minutes</value> 
   <value id="30">30 Minutes</value> 
   <byte>2</byte> 
</Section> 
<Section name="Thermal_Shutdown"> 
   <ev>CQHCSM</ev> 
   <length>1</length> 
   <value id="0">Disabled</value> 
   <value id="1">Enabled</value> 
   <byte>0</byte> 
</Section> 
<Section name="Custom_Post_Message"> 
   <ev>CQHPMSG</ev> 
   <length>63</length> 
   <record_size>63</record_size>
   <format>text</format> 
   <Fields> 
       <Field> 
          <Field_name>Line</Field_name> 
          <Field_size>63</Field_size> 
          <Field_start>0</Field_start> 
       </Field> 
   </Fields> 
</Section> 
<Section name="RBSU_Language"> 
   <ev>CQHRBL</ev> 
   <length>1</length> 
</Section> 
<Section name="PXE_NIC1"> 
   <ev>CQHPXE</ev> 
   <length>2</length> 
   <value id="1">Enabled</value>
```

```
<value id="0">Disabled</value> 
   <mask>0x01</mask> 
</Section> 
<Section name="PXE_NIC2"> 
   <ev>CQHPXE</ev> 
   <length>2</length> 
   <value id="2">Enabled</value> 
   <value id="0">Disabled</value> 
   <mask>0x02</mask> 
</Section> 
<Section name="BIOS_Console"> 
   <ev>CQHCON</ev> 
   <value id="0">Disabled</value> 
   <value id="1">COM1</value>
   <value id="2">COM2</value> 
   <length>1</length> 
</Section> 
<Section name="BIOS_Baud_Rate"> 
   <ev>CQHBAUD</ev> 
   <value id="1">9600</value> 
   <value id="2">19200</value> 
   <value id="3">57600</value> 
   <value id="4">115200</value> 
   <length>1</length> 
</Section> 
<Section name="BIOS_Type"> 
   <ev>CQHTTY</ev> 
   <value id="1">VT100</value> 
   <value id="2">ANSI</value> 
   <length>1</length> 
</Section> 
<Section name="EMS_Console"> 
   <ev>CQHEMS</ev> 
   <value id="0">Disabled</value> 
   <value id="1">Local</value> 
   <value id="2">Remote</value> 
   <length>1</length> 
</Section> 
<Section name="Diskette_Boot"> 
   <cmos>0x13</cmos> 
   <value id="0">Enabled</value> 
   <value id="8">Disabled</value> 
   <mask>0x08</mask> 
</Section>
```

```
<Section name="NumLock"> 
      <cmos>0x2C</cmos> 
      <value id="0x40">On</value> 
      <value id="0x00">Off</value> 
      <mask>0x40</mask> 
   </Section> 
   <Section name="POST_Speed_Up"> 
      <cmos>0x2D</cmos> 
      <value id="0x00">Disabled</value> 
      <value id="0x10">Enabled</value> 
      <mask>0x10</mask> 
   </Section> 
   <Section name="Integrated_Diskette_Controller"> 
      <cmos>0x26</cmos> 
      <value id="0x00">Enabled</value> 
      <value id="0x01">Disabled</value> 
      <mask>0x03</mask> 
   </Section> 
   <Section name="PCI_Bus_Reset"> 
      <cmos>0x1F</cmos> 
      <value id="0">Enabled</value> 
      <value id="1">Disabled</value> 
      <mask>0x01</mask>
   </Section> 
   <Section name="Hot_Plug_Reservation"> 
      <nvram>0x4B</nvram> 
      <value id="0">Disabled</value> 
      <value id="1">Normal</value> 
      <value id="2">Extensive</value> 
      <value id="3">Auto Set</value> 
   </Section> 
   <Section name="Memory_Protection"> 
      <nvram>0x52</nvram> 
      <value id="0">Standard ECC Protection</value> 
      <value id="1">Online-Spare</value> 
      <value id="2">Mirrored</value> 
      <value id="4">Single-Board Mirrored</value> 
      <mask>0x0F</mask> 
   </Section> 
</Conrep>
```
### **Sample data file**

<Conrep\_data> <Section name="OS">06 05</Section>

```
<Section name="Custom_Post_Message"> 
   <Line0>Added by Conrep</Line0> 
</Section> 
<Section name="IMD_ServerName"> 
   <Line0>SSTK test</Line0> 
</Section> 
<Section name="IPL_Order"> 
   <Index0>00 </Index0> 
   <Index1>01 </Index1> 
   <Index2>02 </Index2> 
   <Index3>03 </Index3> 
   <Index4>ff </Index4> 
   <Index5>ff </Index5> 
   <Index6>ff </Index6> 
   <Index7>ff </Index7> 
</Section> 
<Section name="PCI_Devices"> 
   <Index0>05 </Index0> 
   <INT0>01 </INT0> 
   <IRQ0>03 </IRQ0> 
   <Reserved0>00 </Reserved0> 
   <Id0>11 0e 78 b1 </Id0> 
   <Index1>04 </Index1> 
   <INT1>01 </INT1> 
   <IRQ1>07 </IRQ1> 
   <Reserved1>00 </Reserved1> 
   <Id1>86 80 29 12 </Id1> 
   <Index2>06 </Index2> 
   <INT2>01 </INT2> 
   <IRQ2>0a </IRQ2> 
   <Reserved2>00 </Reserved2> 
   <Id2>11 0e f0 a0 </Id2> 
   <Index3>08 </Index3> 
   <INT3>01 </INT3> 
   <IRQ3>0b </IRQ3> 
   <Reserved3>00 </Reserved3> 
   <Id3>66 11 20 02 </Id3> 
   <Index4>07 </Index4> 
   <INT4>01 </INT4> 
   <IRQ4>0f </IRQ4> 
   <Reserved4>00 </Reserved4> 
   <Id4>11 0e f7 a0 </Id4> 
</Section> 
<Section name="Controller_Order">
```

```
<Id0>0e 11 40 80 </Id0> 
     <Slot0>00 </Slot0> 
     <BusDev0>00 08 </BusDev0> 
     <Rest0>01 </Rest0> 
     <Id1>0e 11 ff ff </Id1> 
     <Slot1>00 </Slot1> 
     <BusDev1>00 78 </BusDev1> 
     <Rest1>c1 </Rest1> 
   /Section> 
   <Section name="Language">ENGUSAus </Section> 
   <Section name="System_WOL">Disabled</Section> 
  <Section name="System_APIC">Auto Set</Section> 
  <Section name="System_COMA">COM1</Section> 
  <Section name="System_COMA_IRQ">IRQ4</Section> 
  <Section name="System_COMB">Disabled</Section> 
  <Section name="System_COMB_IRQ">Undefined</Section> 
  <Section name="System_LPT">LPT1</Section> 
  <Section name="System_LPT_IRQ">IRQ7</Section> 
  <Section 
  name="Diskette Write Control">Writes Enabled</Section>
  <Section name="NMI_Debug_Button">Disabled</Section> 
  <Section name="ACPI_Power_Button">Disabled</Section> 
  <Section name="ASR">Disabled</Section> 
  <Section name="ASR_Timeout">10 Minutes</Section> 
  <Section name="Thermal_Shutdown">Enabled</Section> 
  <Section name="RBSU_Language">01</Section> 
  <Section name="PXE_NIC1">Disabled</Section> 
  <Section name="PXE_NIC2">Disabled</Section> 
  <Section name="BIOS_Console">Disabled</Section> 
  <Section name="EMS_Console">Disabled</Section> 
  <Section name="Diskette_Boot">Enabled</Section> 
  <Section name="NumLock">On</Section> 
  <Section name="POST_Speed_Up">Enabled</Section> 
  <Section 
  name="Integrated_Diskette_Controller">Enabled</Section
  > 
  <Section name="PCI_Bus_Reset">Enabled</Section> 
  <Section name="Hot_Plug_Reservation">Auto 
  Set</Section> 
  <Section name="Memory_Protection">Standard ECC 
  Protection</Section> 
</Conrep_data>
```
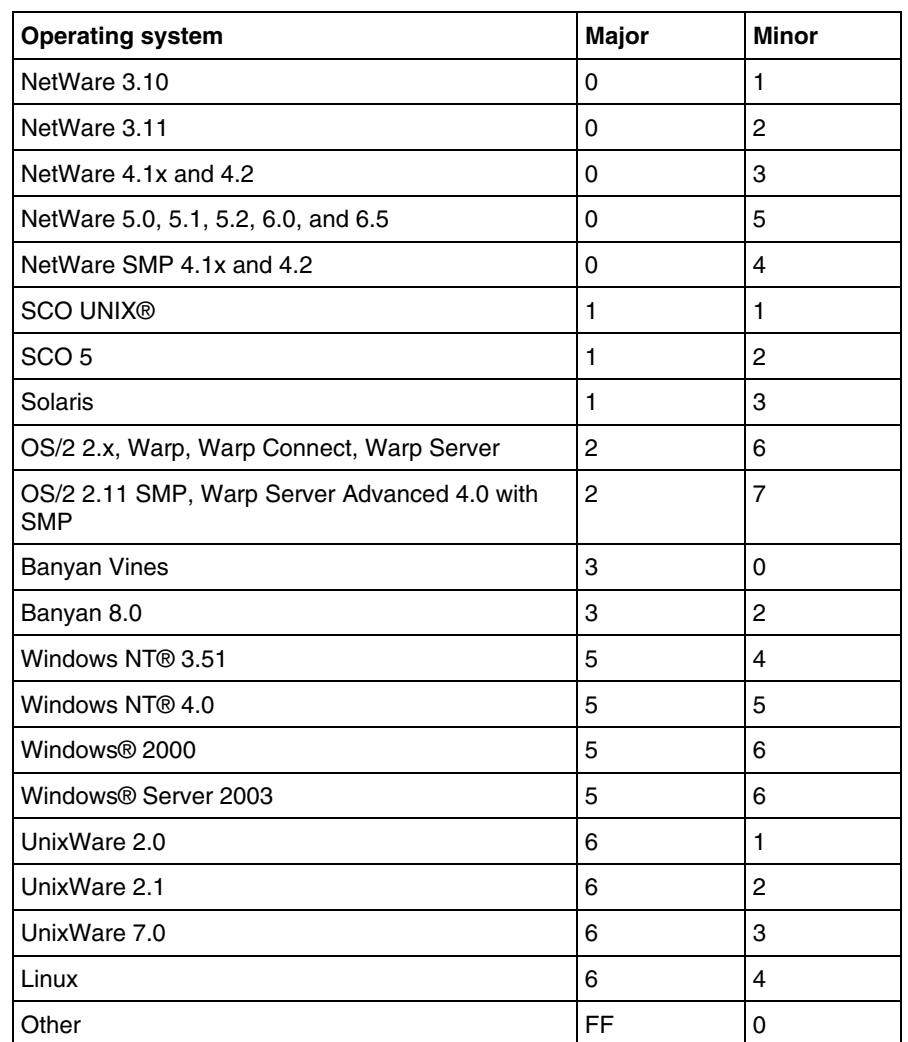

### <span id="page-43-1"></span>**CONREP operating system definition values**

# <span id="page-43-0"></span>**Using the CONREP Migration Utility**

The CONREP Migration Utility enables you to convert a CONREP data file from the DOS toolkit into a format usable by the Linux and Win32 editions of the SmartStart Scripting Toolkit.

**NOTE:** The CONREP Migration Utility is a Microsoft® Windows®-only program.

### <span id="page-44-1"></span>**CONREP Migration Utility command line syntax**

```
conrep migration [old filename] [new filename]
    \lceil xm\overline{1} \rceil filename] \lceil -? \rceil
```
### **CONREP Migration Utility command line arguments**

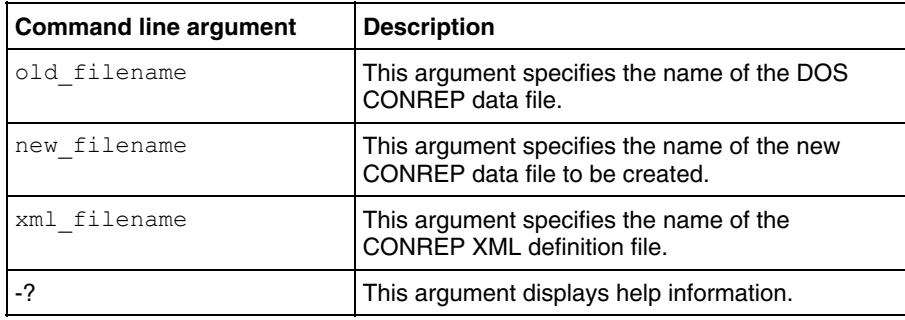

# <span id="page-44-0"></span>**Using CPQACU**

CPQACU enables you to configure array controllers on a target server. CPQACU reads the configuration information from a script file and applies the configuration to the controllers in the target server. CPQACU enables the array configuration existing on one ProLiant ML, DL, or BL server to be replicated on other servers with similar array storage resources.

CPQACU has two modes of operation:

- In **Capture** mode, the configuration of all internal and external array controllers that are connected to a server is saved to a script file. You can then use the script file to replicate the array configuration on other servers that have similar storage resources.
- In **Input** mode, the array configuration that is specified in a script file is applied to a target system. The script file can be an unmodified or modified capture file, or you can write the script file from scratch.

### <span id="page-45-0"></span>**CPQACU command line syntax**

• Source servers:

```
cpqacuxe -c [drive:][path]filename [-?]
```
• Target servers:

```
cpqacuxe -i [drive:][path]filename [-?]
```
### **CPQACU command line arguments**

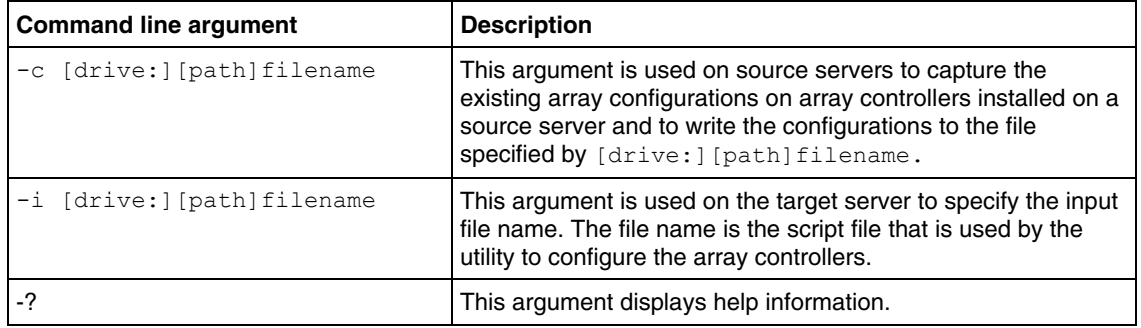

### **CPQACU command file contents**

A typical array configuration script file generated by CPQACU displays a script similar to the following:

> **NOTE:** An asterisk next to a line indicates that the line is not required in Automatic mode.

```
 ;Control Options 
  Action = Configure 
  Method = Custom 
  ;Controller Options 
  Controller = Slot 0 
  ClearConfigurationWithDataLoss = No 
  LicenseKey = XXXXX-XXXXX-XXXXX-XXXXX-XXXXX 
  DeleteLicenseKey = XXXXX-XXXXX-XXXXX-XXXXX-XXXXX 
 RAIDArrayID = "XXXXXXXXXXXXXXXXXXXX"
  ReadCache = 100 
  WriteCache = 0 
  RebuildPriority = Low 
  ExpandPriority = Low 
  SurfaceScanDelay = N 
* SSPState = Disable
```

```
 ;Array Options 
* Array = A 
  OnlineSpare = None 
* Drive = 2:0,2:1 ;Logical Drive Options 
* LogicalDrive = 1 
 RAID = 1* Size = 17359 
* Sectors = 32 
* StripeSize = 256 
* ArrayAccelerator = Enable 
* ResourceVolumeOwner = N 
* LogicalDriveSSPState = Disable 
* SSPAdaptersWithAccess = None
```
The script file used by CPQACU is a text file that contains options and parameters required to configure HP array controllers. The CPQACU utility parses the script file in a case-insensitive manner.

Lines of the script file can be blank lines or lines in the form option  $=$ value. Semicolons are used for comments within script files, and CPQACU ignores everything after a semicolon up to the next line.

The valid options in script files generated and read by CPQACU include:

- **Control options**—Define the overall behavior of CPQACU when it processes the scripts and creates configurations. Control options can occur only once in a script file and must be the first options listed.
- **Controller options**—Define the controller that is to be configured (or the controller that has had its configuration captured). The Controller option must be at the beginning of this option section in the script, but other options in this category can be scripted in any order. One script can be used to configure several controllers if all controllers are to be configured identically or if each controller is defined separately. When defining each controller configuration separately, all other category options for a defined controller must be entered before starting a new controller listing.
- **Array options**—Define an array that is to be configured on the controller that is identified previously in the script. (If no controller is previously identified, CPQACU sends an error message.) The Array option must be at the beginning of this option section in the script, but other options in this category can be scripted in any order.

<span id="page-47-0"></span>• **Logical drive options—**Define a logical drive that is to be configured on an array that is defined previously in the script. (If no array is previously defined, CPQACU sends an error message.) The LogicalDrive option must be at the beginning of this option section in the script, but other options in this category can be scripted in any order.

### **Control options**

The following table describes the control options used to define the overall behavior of CPQACU when it processes the scripts and creates the configuration. Each option can have only one of the listed values.

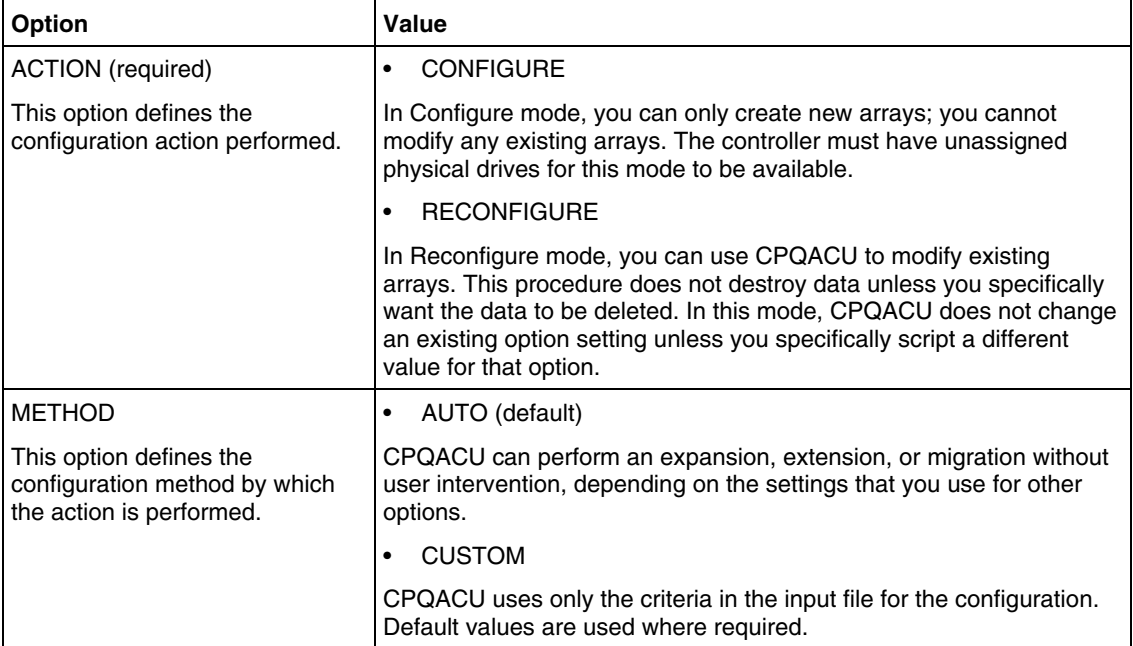

### **Controller options**

The following table describes the controller options used to define a controller or set of controllers used in the configuration. Each option can have only one of the listed values.

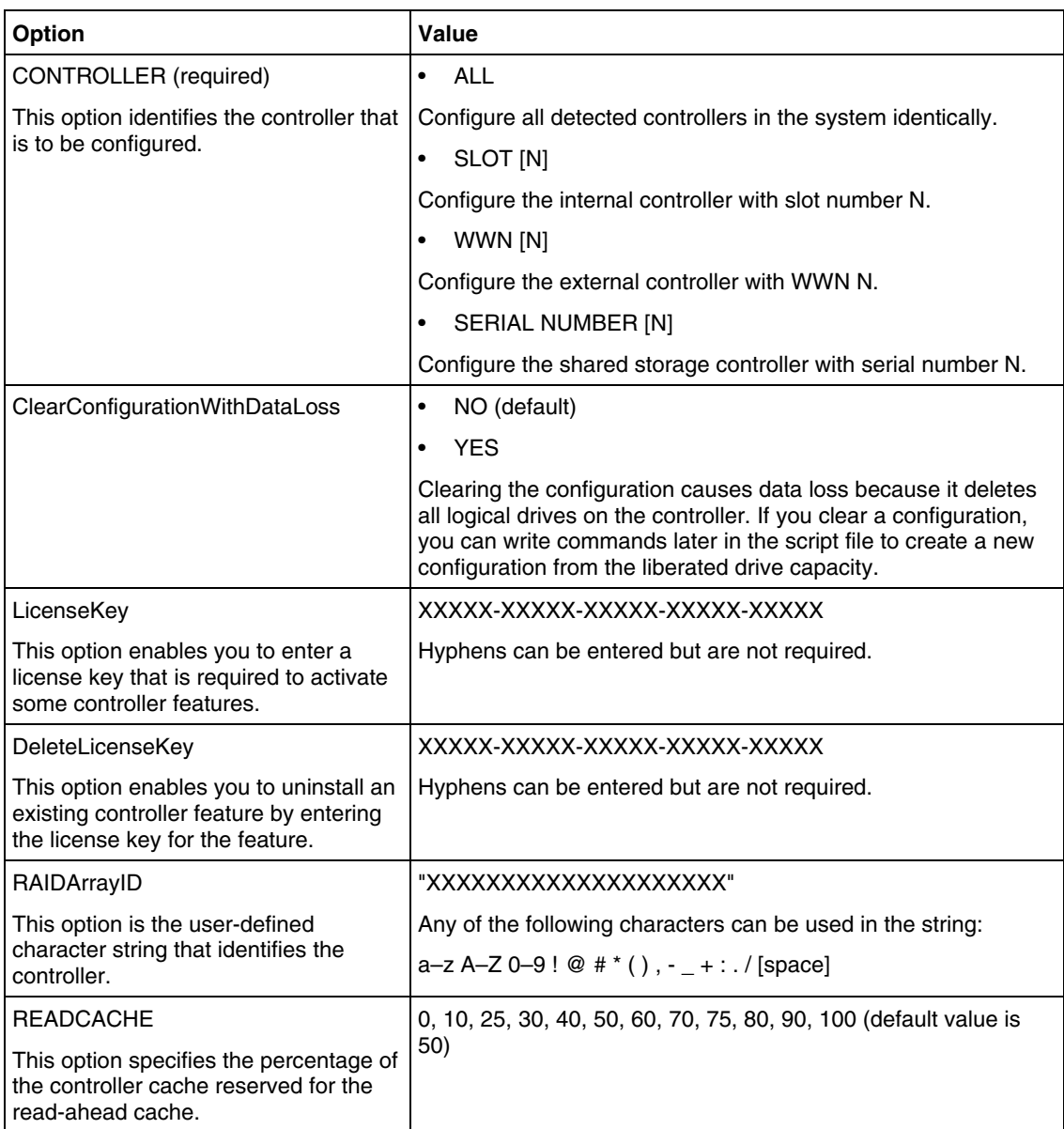

<span id="page-49-0"></span>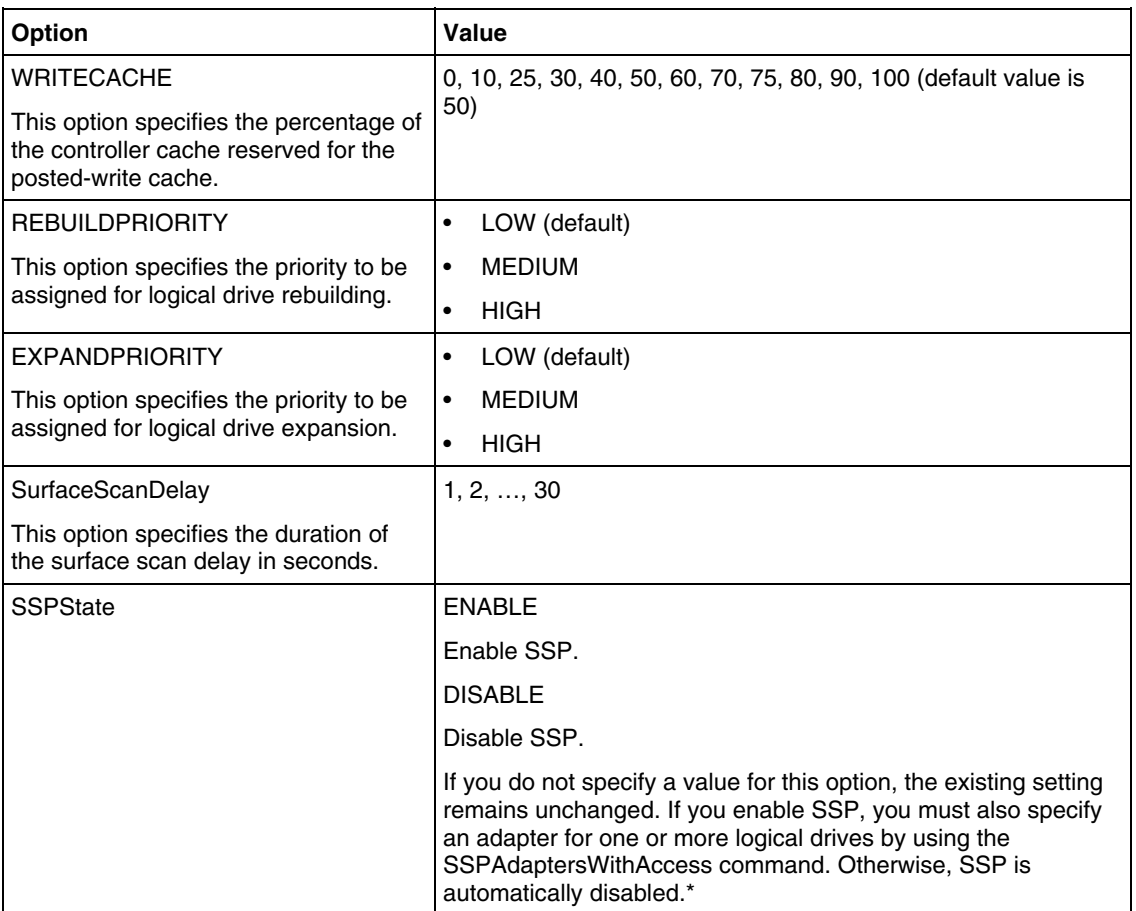

\* Currently, this applies only to shared-storage controllers, such as the RA4x00, HP StorageWorks Modular Smart Array 1000 (MSA1000), and Smart Array Cluster Storage support SSP. The SSPState option is valid only for controllers that enable SSP on a controller basis. RA4x00 controllers support SSP that is enabled on a logical drive basis and use the LogicalDriveSSPState command instead.

### **Array options**

The following table describes the array options used to specify a particular array in the configuration. Each option, except the drive option, can have only one of the listed values.

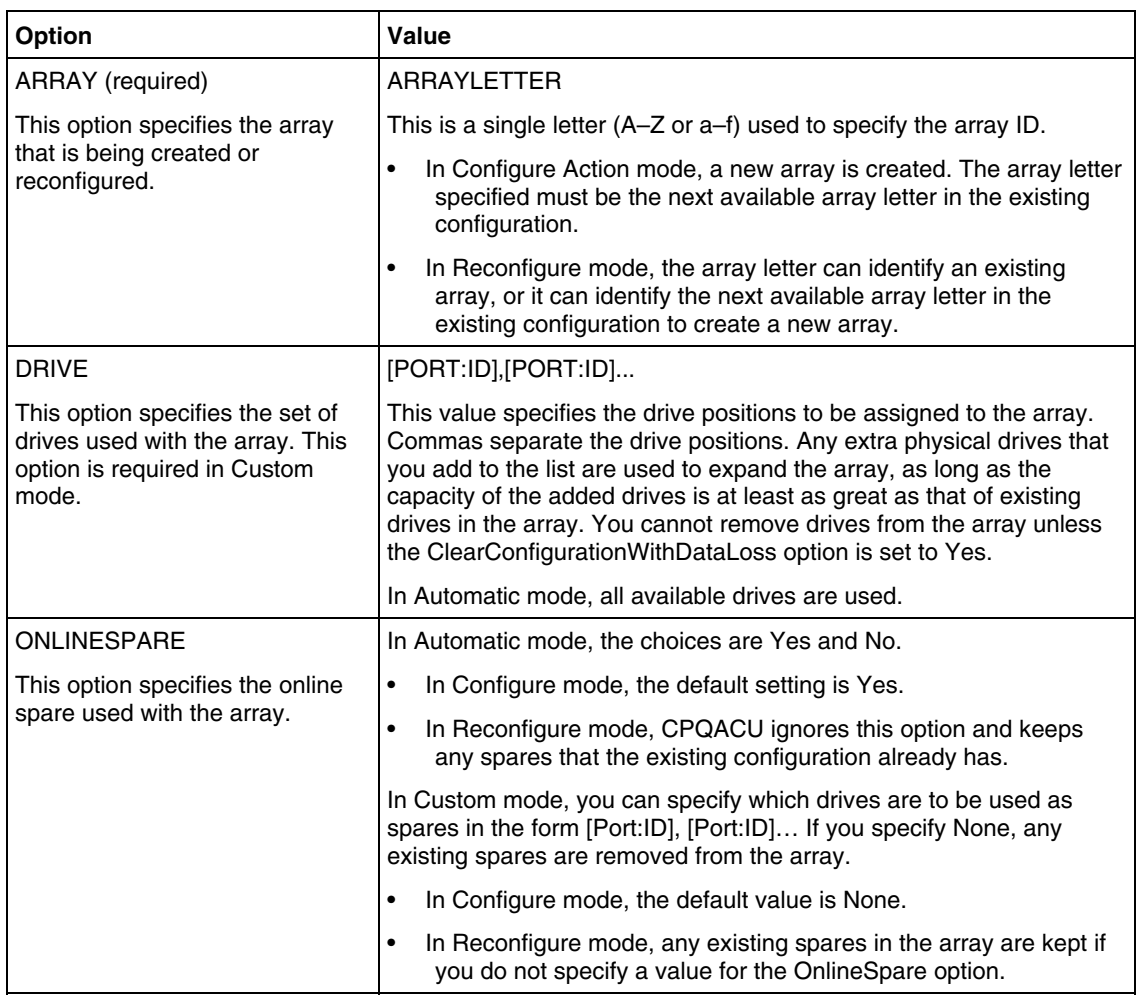

<span id="page-51-0"></span>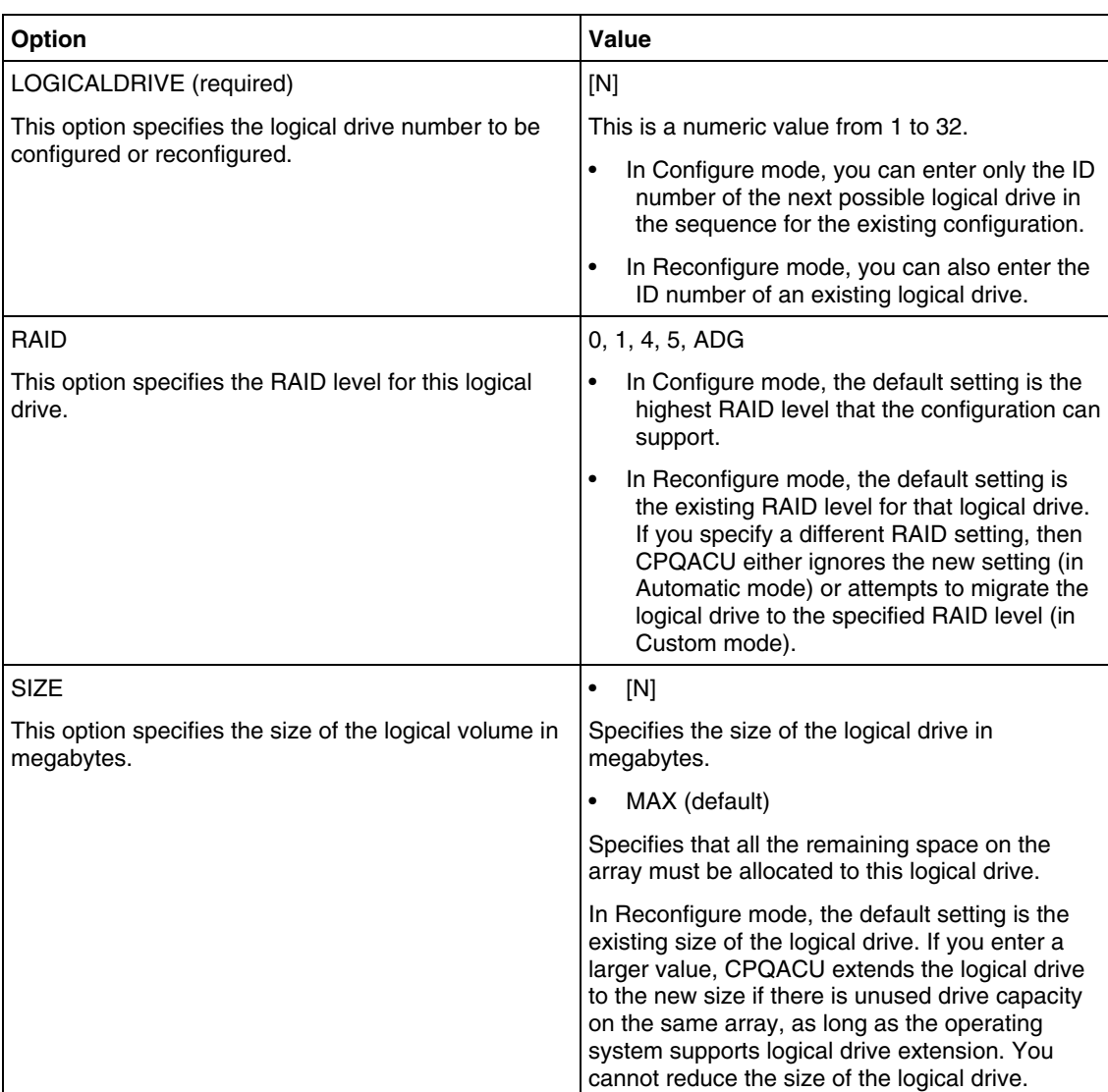

# **Logical drive options**

<span id="page-52-0"></span>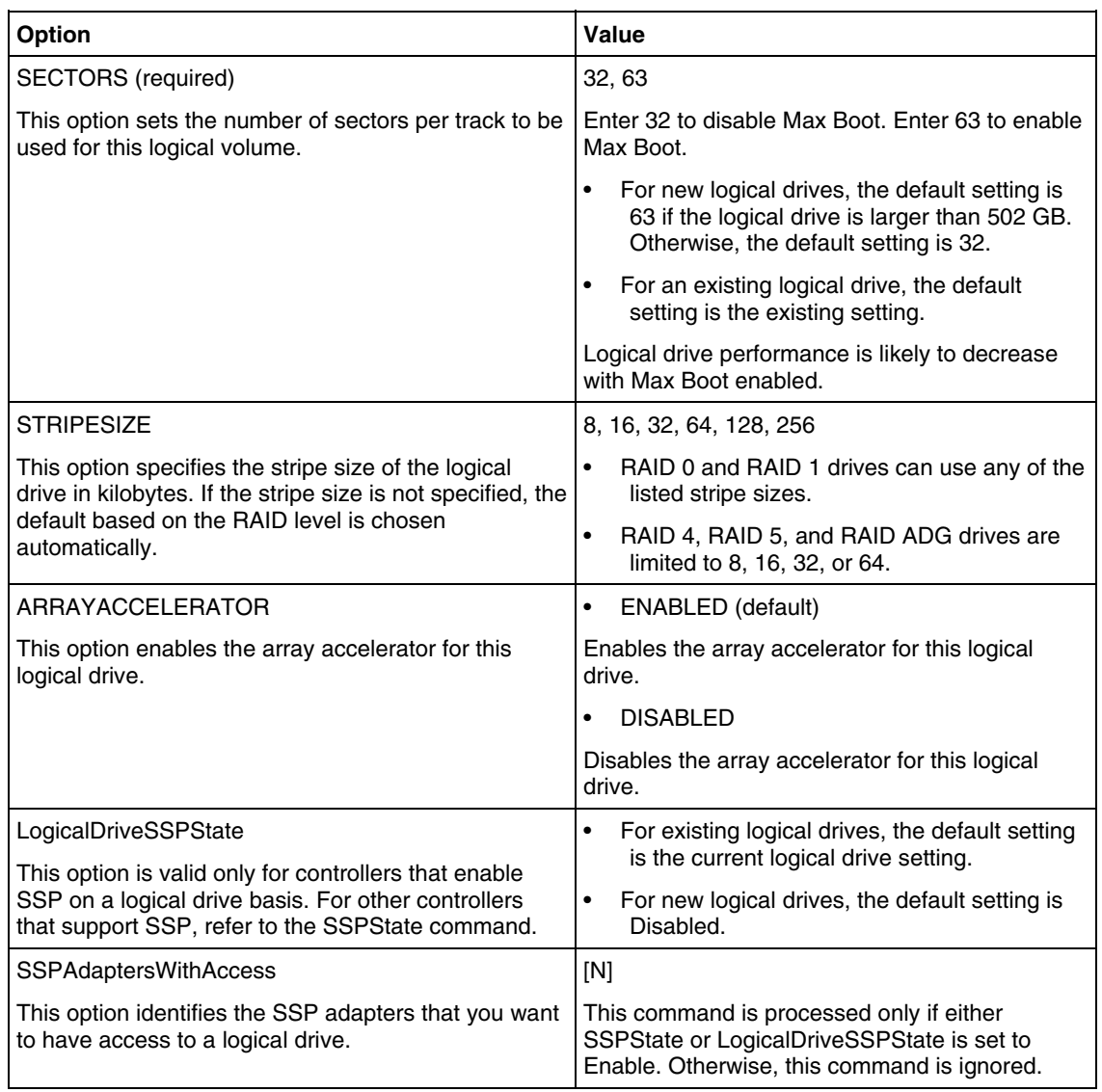

# **CPQACU overview input file**

The following text displays an overview input file describing all options for configuring one or more array controllers. The overview provides valid options and their values. Required and default values are in bold type.

```
;Control Options 
Action = Configure|Reconfigure 
Method = Custom|Auto 
;Controller Options 
Controller = All|Slot [N]|WWN [N]|SerialNumber [N] 
ClearConfigurationWithDataLoss = Yes|No
LicenseKey = XXXXX-XXXXX-XXXXX-XXXXX-XXXXX 
DeleteLicenseKey = XXXXX-XXXXX-XXXXX-XXXXX-XXXXX 
RAIDArrayID = "XXXXXXXXXXXXXXXXXXXXX"
ReadCache = 0|10|20|25|30|40|50|60|70|75|80|90|100 
WriteCache = 0|10|20|25|30|40|50|60|70|75|80|90|100 
RebuildPriority = Low|Medium|High 
ExpandPriority = Low|Medium|High 
SurfaceScanDelay = N 
SSPState = Enable|Disable 
;Array Options 
Array = A|B|C|D|E|F|G|...Z|a|b|c|d|e|fOnlineSpare = Port:ID,Port:ID...|Box:Bay,Box:Bay…|None 
Drive = Port: ID, Port: ID... | Box: Bay, Box: Bay...
;Logical Drive Options 
LogicalDrive = 1|2|3|...32 
RAID = 0|1|4|5|ADGSize = [N] | MaxSectors = 32|63 
StripeSize = 8|16|32|64|128|256 
ArrayAccelerator = Enable|Disable 
ResourceVolumeOwner = N 
LogicalDriveSSPState = Enable|Disable
```
# <span id="page-53-0"></span>**Using HPONCFG**

HP offers support for the RILOE II and iLO features available on ProLiant servers with the HPONCFG utility.

SSPAdaptersWithAccess = [N],[N]...|None

HPONCFG is an online configuration tool used to set up and reconfigure RILOE II and iLO from within the Microsoft® Windows® and Linux operating systems without requiring a reboot of the server operating system. The utility runs in a command line mode and must be executed from an operating system command line.

<span id="page-54-0"></span>HPONCFG enables you to initially configure features exposed through the RBSU or the RILOE II or iLO GUI. This utility is not intended for continued administration. CPQLOCFG should be used for on-going administration of user rights and network functionality on the server.

Observe the following requirements before using HPONCFG:

- For iLO-based servers:
	- The iLO Management Interface Driver must be loaded on the server. The SmartStart operating system install process normally installs this driver. HPONCFG displays a warning if the driver is not installed. If the driver is not installed, it must be downloaded from the HP website and installed on the server.
	- HPONCFG requires iLO firmware version 1.41 or later.
- For RILOE II-based servers:
	- The RILOE II Management Interface Driver must be loaded on the server. HPONCFG displays a warning if the driver is not installed. If the driver is not installed, it must be downloaded from the HP website and installed on the server.
	- HPONCFG requires RILOE II firmware version 1.13 or later.

To download the latest drivers, refer to the HP support website ([http://www.hp.com/support/files\)](http://www.hp.com/support/files).

For more information, refer to the *Remote Insight Lights-Out Edition II User Guide* or the *Integrated Lights-Out User Guide* available at the Remote Management website [\(http://www.hp.com/servers/lights-out\)](http://www.hp.com/servers/lights-out).

### **HPONCFG command line syntax**

```
hponcfg [-help][-?][-reset][-f filename][-l filename] 
   [-w filename][-get_hostinfo][-m firmwarelevel] 
   [-mouse | -mouse -dualcursor | -mouse -allusers]
```
### **HPONCFG command line arguments**

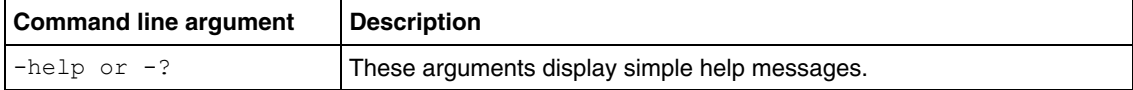

<span id="page-55-0"></span>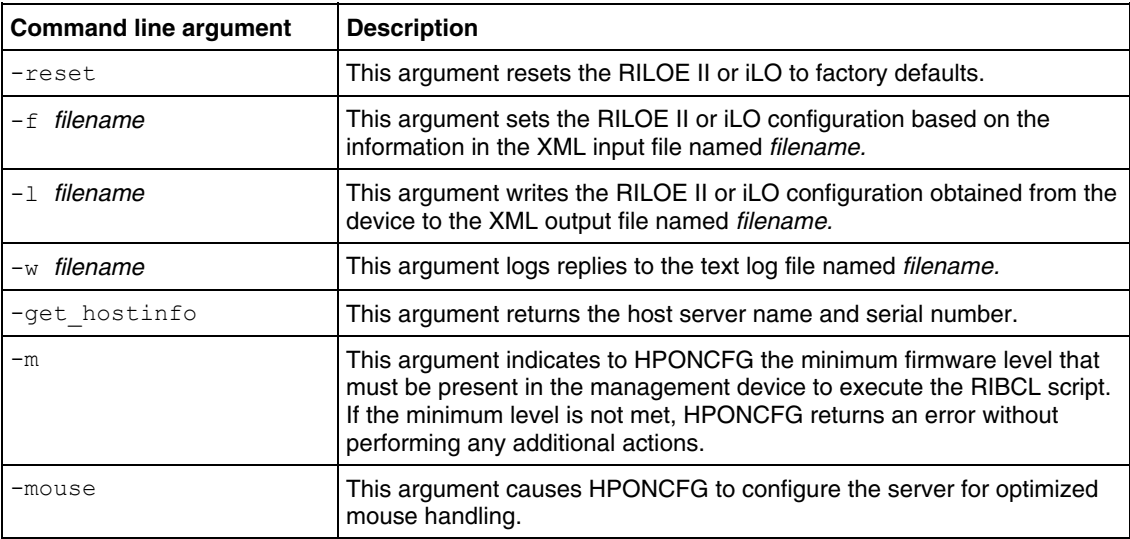

### **HPONCFG command file contents**

HPONCFG can be used to perform the following tasks:

- Obtain an entire configuration
- Obtain a specific configuration
- Set a configuration

### **Obtaining an entire configuration**

HPONCFG can be used to obtain an entire configuration from an iLO or a RILOE II. In this case, the utility executes from the command line without specification of an input file. The name of the output file is given on the command line. For example:

```
HPONCFG /w config.xml
```
In this example, the utility indicated that it obtained the data successfully and wrote it to the output file as requested. The following is a typical example of the contents of the output file:

```
<HPONCFG VERSION = "1.1"> 
<!--- Generated 04/15/04 15:20:36 ---> 
<MOD_DIR_CONFIG>
```

```
\langleDIR AUTHENTICATION ENABLED VALUE = "N"/>
\angleDIR LOCAL USER ACCT VALUE = "Y"/>
\n  <DIR\overline{\text{SERVER}} ADDRESS VALUE = ""/>
\n  <DIR SERVER PORT VALUE = "25"/>
\angleDIR OBJECT DN VALUE = " "/>
<DIR_OBJECT_PASSWORD VALUE = ""/> 
\angleDIR USER CONTEXT 1 VALUE = ""/>
\angleDIR_USER_CONTEXT\overline{2} VALUE = "\sqrt{2}\angleDIR USER CONTEXT 3 VALUE = "\frac{1}{\sqrt{2}}</MOD_DIR_CONFIG> 
<MOD_NETWORK_SETTINGS> 
\langleSPEED AUTOSELECT VALUE = "Y"/>
\langleNIC SPEED VALUE = "100"/>
\overline{\text{FULL}} DUPLEX VALUE = "Y"/>
\text{CIP} ADDRESS VALUE = "16.100.241.229"/>
<SUBNET MASK VALUE = "255.255.252.0"/>
\overline{\text{GATEWAY}} IP ADDRESS VALUE = "16.100.240.1"/>
<DNS NAME VALUE = "ILOD234KJ44D002"/>
\langlePRIM_DNS_SERVER_value = "16.81.3.242"/>
\langleDHCP ENABLE VALUE = "Y"/>
<DOMAIN_NAME VALUE = "americas.cpqcorp.net"/> 
\angleDHCP GATEWAY VALUE = "Y"/>
\angleDHCP_DNS_SERVER VALUE = "Y"/>
\langleDHCP STATIC ROUTE VALUE = "Y"/>
\langleDHCP WINS SERVER VALUE = "Y"/>
\langleREG WINS SERVER VALUE = "Y"/>
\overline{\text{CPRIM WINS}} SERVER value = "16.81.3.247"/>
\overline{\text{STATIC ROUTE}} 1 DEST = "0.0.0.0" GATEWAY = "0.0.0.0"/>
\overline{\text{S}TATIC}ROUTE2 DEST = "0.0.0.0" GATEWAY = "0.0.0.0"/>
\langleSTATIC ROUTE 3 DEST = "0.0.0.0" GATEWAY = "0.0.0.0"/>
</MOD_NETWORK_SETTINGS> 
<ADD_USER 
USER NAME = "Administrator"
USER_LOGIN = "Administrator" 
PASSWORD = ""> 
</ADD_USER> 
<ADD_USER 
USER NAME = "Landy9"
USER LOGIN = "mandy9"
PASSWORD = ""> 
</ADD_USER> 
\overline{\text{R}} \overline{\text{R}} </HPONCFG>
```
<span id="page-57-0"></span>For security reasons, the user passwords are not returned.

#### **Obtaining a specific configuration**

A specific configuration can be obtained using the appropriate XML input file. For example, here are the contents of a typical XML input file, get\_global.xml:

```
<!-- Sample file for Get Global command --> 
<RIBCL VERSION="2.0"> 
<LOGIN USER_LOGIN="x" PASSWORD="x"> 
<RIB INFO MODE="read">
<GET_GLOBAL_SETTINGS /> 
\langle/RIB_INFO>\langle/LOGIN>
\langle/RIBCL>
```
The XML commands are read from the input file get global.xml and are processed by the device:

HPONCFG / f get global.xml / l log.txt > output.txt

The requested information is returned in the log file, which, in this example, is named  $log.txt$ . The contents of the log file are shown below.

```
<GET_GLOBAL_SETTINGS> 
<SESSION_TIMEOUT VALUE="30"/> 
<ILO_FUNCT_ENABLED VALUE="Y"/> 
<F8_PROMPT_ENABLED VALUE="Y"/> 
<REMOTE_CONSOLE_PORT_STATUS VALUE="3"/> 
<REMOTE_CONSOLE_ENCRYPTION VALUE="N"/> 
\leqPREFER_TERMINAL_SERVICES_VALUE="N"/>
<HTTPS_PORT VALUE="443"/> 
<HTTP PORT VALUE="80"/>
<REMOTE_CONSOLE_PORT VALUE="23"/> 
<TERMINAL_SERVICES_PORT VALUE="3389"/> 
<VIRTUAL_MEDIA_PORT VALUE="17988"/> 
<MIN PASSWORD VALUE="4"/>
\overline{\text{C}^{\mathcal{A}} GLOBAL SETTINGS>
```
#### **Setting a configuration**

A specific configuration can be sent to the iLO or RILOE II by using the command format:

```
HPONCFG /f add_user.xml /l log.txt
```
<span id="page-58-0"></span>In this example, the input file has contents:

```
<!-- Add user with minimal privileges to test default 
setting of 
assigned privileges to 'N' --> 
<RIBCL version="1.2"> 
<LOGIN USER_LOGIN="x" PASSWORD="x"> 
<USER_INFO MODE="write"> 
<ADD_USER USER_NAME="Landy9" USER_LOGIN="mandy9" 
PASSWORD="floppyshoes"> 
<RESET_SERVER_PRIV value="Y" /> 
<ADMIN_PRIV value="Y" /> 
\lt/ADD USER>
\overline{\left\langle} / USER INFO\right\rangle\langle /LOGIN \rangle\langle/RIBCL\rangle
```
The specified user will be added to the device.

### **HPONCFG command line examples**

For HPONCFG command line examples, refer to the *Remote Insight Lights-Out Edition II User Guide* or the *Integrated Lights-Out User Guide* at the Remote Management website ([http://www.hp.com/servers/lights-out\)](http://www.hp.com/servers/lights-out).

# <span id="page-60-2"></span><span id="page-60-0"></span>**Technical support**

### **In this section**

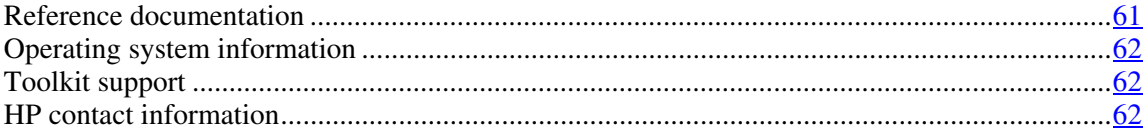

# <span id="page-60-1"></span>**Reference documentation**

For support software and drivers, refer to the HP software and drivers website ([http://www.hp.com/support/files\)](http://www.hp.com/support/files).

For more information on the Toolkit, refer to the additional documentation found on the Toolkit website ([http://www.hp.com/servers/sstoolkit\)](http://www.hp.com/servers/sstoolkit).

For more information on unattended installation, refer to:

- Operating system documentation
- Deployment Resources Roadmap: A Guide to Deploying Windows NT® Server 4.0 ([http://www.microsoft.com/ntserver/techresources/deployment/NTserver/De](http://www.microsoft.com/ntserver/techresources/deployment/NTserver/DeployRoadmap.asp) [ployRoadmap.asp\)](http://www.microsoft.com/ntserver/techresources/deployment/NTserver/DeployRoadmap.asp)
- Microsoft® Windows® 2000 Guide to Unattended Setup ([http://www.microsoft.com/technet/prodtechnol/windows2000pro/deploy/un](http://www.microsoft.com/technet/prodtechnol/windows2000pro/deploy/unattend/sp1unatd.mspx) [attend/sp1unatd.mspx\)](http://www.microsoft.com/technet/prodtechnol/windows2000pro/deploy/unattend/sp1unatd.mspx)
- Windows® Server 2003 Technical Reference ([http://www.microsoft.com/resources/documentation/WindowsServ/2003/all/](http://www.microsoft.com/resources/documentation/WindowsServ/2003/all/techref/en-us/default.asp) [techref/en-us/default.asp\)](http://www.microsoft.com/resources/documentation/WindowsServ/2003/all/techref/en-us/default.asp)
- Red Hat Linux KickStart HOWTO ([http://www.linux.org/docs/ldp/howto/KickStart-HOWTO.html\)](http://www.linux.org/docs/ldp/howto/KickStart-HOWTO.html)

# <span id="page-61-3"></span><span id="page-61-0"></span>**Operating system information**

For information about Microsoft® Windows® operating systems, refer to the Microsoft® website ([http://www.microsoft.com\)](http://www.microsoft.com/).

For information about Linux operating systems, refer to one of the following websites:

- Red Hat Linux ([http://www.redhat.com\)](http://www.redhat.com/)
- SUSE LINUX ([http://www.suse.com\)](http://www.suse.com/)
- UnitedLinux ([http://www.unitedlinux.com\)](http://www.unitedlinux.com/)

# <span id="page-61-1"></span>**Toolkit support**

E-mail support for the SmartStart Scripting Toolkit is available from the HP support website ([http://atwnt947.external.hp.com/fd2/email\\_form.cfm?countrycode=US&langcod](http://atwnt947.external.hp.com/fd2/email_form.cfm?countrycode=US&langcode=en&sni=437764&lang=en&cc=us)  $e=$ en $\&$ sni=437764 $\&$ lang=en $\&c$ cc=us).

# <span id="page-61-2"></span>**HP contact information**

For the name of the nearest HP authorized reseller:

- In the United States, call 1-800-345-1518.
- In Canada, call 1-800-263-5868.
- In other locations, refer to the HP website ([http://www.hp.com\)](http://www.hp.com/).

For HP technical support:

- In North America:
	- Call 1-800-HP-INVENT (1-800-474-6836). This service is available 24 hours a day, 7 days a week. For continuous quality improvement, calls may be recorded or monitored.
- If you have purchased a Care Pack (service upgrade), call 1-800-633- 3600. For more information about Care Packs, refer to the HP website ([http://www.hp.com\)](http://www.hp.com/).
- Outside North America, call the nearest HP Technical Support Phone Center. For telephone numbers for worldwide Technical Support Centers, refer to the HP website ([http://www.hp.com\)](http://www.hp.com/).

# <span id="page-64-0"></span>**Acronyms and abbreviations**

### **ASM**

Advanced Server Management

### **ConRep**

Configuration Replication utility

### **CPQACU**

Array Configuration Utility

### **CPQLOCFG**

Lights-Out Configuration Utility

### **EV**

environment variable

### **GUI**

graphical user interface

### **HPONCFG**

HP Lights-Out Online Configuration utility

### **HWDISCOVERY**

Hardware Discovery Utility

### **HWQUERY**

Hardware Query Utility

### **IFHW**

IF Hardware Utility

### **iLO**

Integrated Lights-Out

### **IRC**

Integrated Remote Console

### **NVRAM**

non-volatile memory

### **RAID**

redundant array of inexpensive (or independent) disks

### **RBSU**

ROM-Based Setup Utility

### **RDP**

Rapid Deployment Pack

### **RIBCL**

Remote Insight Board Command Language

### **RILOE II**

Remote Insight Lights-Out Edition II

# **SSP**

Selective Storage Presentation

### **STATEMGR**

State Manager utility

# **WOL**

Wake-on LAN

# **WWN**

World Wide Name

## **XML**

extensible markup language

# <span id="page-68-0"></span>**Index**

### **A**

ACU (Array Configuration Utility) [9](#page-8-4), [45](#page-44-1)  additional information [61,](#page-60-2) [62](#page-61-3)  arguments [17](#page-16-1)[, 18](#page-17-1)[, 19](#page-18-1)[, 23](#page-22-1)[, 25](#page-24-1)[, 27](#page-26-2)[, 28,](#page-27-0) [45](#page-44-1), [46,](#page-45-0) [55](#page-54-0)  Array Configuration Utility (ACU) [9](#page-8-4), [45](#page-44-1)  array options [50](#page-49-0)  authorized reseller [61,](#page-60-2) [62](#page-61-3) 

# **B**

boot process [11](#page-10-5)  Boot Sector Creation Utility (BOOTSECT) [26](#page-25-2)  BOOTSECT (Boot Sector Creation Utility) [26](#page-25-2) 

# **C**

caution, data loss [5](#page-4-3), [13](#page-12-2)  command file contents [20,](#page-19-0) [46,](#page-45-0) [56](#page-55-0)  command syntax [17,](#page-16-1) [18,](#page-17-1) [19,](#page-18-1) [23,](#page-22-1) [25,](#page-24-1) [26,](#page-25-2) [28,](#page-27-0) [45,](#page-44-1) [46,](#page-45-0) [55](#page-54-0)  configuration flow [7](#page-6-1)  configuration procedures [56,](#page-55-0) [58](#page-57-0)  Configuration Replication utility (CONREP) [8,](#page-7-1) [27](#page-26-2)  configuration utilities [27](#page-26-2)  CONREP [8,](#page-7-1) [27](#page-26-2)  CONREP Migration Utility [9,](#page-8-4) [44](#page-43-1)  contacting HP [62](#page-61-3)  control options [48](#page-47-0)  controller options [48](#page-47-0)  CPQACU (Array Configuration Utility) [9,](#page-8-4) [45](#page-44-1) 

# **D**

data file [41](#page-40-0)  data loss [5](#page-4-3), 13 deployment methods 6 deployment overview [5,](#page-4-3) [13](#page-12-2) 

# **E**

e-mail [62](#page-61-3)  examples [17,](#page-16-1) [19,](#page-18-1) [22,](#page-21-1) [23,](#page-22-1) [24,](#page-23-0) [25,](#page-24-1) [27,](#page-26-2) [29,](#page-28-0) [33,](#page-32-0) [41,](#page-40-0) [53,](#page-52-0) [59](#page-58-0)  expressions [23](#page-22-1) 

# **F**

features [5](#page-4-3)  file contents [20](#page-19-0)[, 46,](#page-45-0) [56](#page-55-0) 

# **H**

Hardware Discovery Utility (HWDISCOVERY) [11,](#page-10-5) [19](#page-18-1)  Hardware Query Utility (HWQUERY) [11,](#page-10-5) [25](#page-24-1)  help resources 62 HPONCFG [9](#page-8-4), [54](#page-53-1)  HWDISCOVERY (Hardware Discovery Utility) [11](#page-10-5), [19](#page-18-1)  HWQUERY (Hardware Query Utility) [11,](#page-10-5) [25](#page-24-1) 

# **I**

IF Hardware Utility [11,](#page-10-5) [22](#page-21-1)  IFHW (IF Hardware Utility) [11,](#page-10-5) [22](#page-21-1)  iLO (Integrated Lights-Out) [9](#page-8-4)  input file [53](#page-52-0)  installation overview [6](#page-5-1)  installation requirements [6](#page-5-1)  Integrated Lights-Out (iLO) [9](#page-8-4) 

# **L**

license agreements [6,](#page-5-1) 13 Lights-Out Configuration Utility [9](#page-8-4)  logical drive options 52

### **M**

media creation utilities [26](#page-25-2) 

# **O**

online help [16](#page-15-2)  operating system values [44](#page-43-1)  operating systems [6,](#page-5-1) [62](#page-61-3)  operators [23](#page-22-1)  overview, deployment [5,](#page-4-3) [13](#page-12-2) 

### **P**

parameters [17](#page-16-1)[, 18](#page-17-1)[, 19](#page-18-1)[, 23](#page-22-1)[, 25](#page-24-1)[, 27](#page-26-2)[, 28](#page-27-0), [45,](#page-44-1) [46,](#page-45-0) [55](#page-54-0)  phone numbers [62](#page-61-3) 

### **R**

REBOOT (Reboot utility) [10,](#page-9-2) [17](#page-16-1)  Reboot utility (REBOOT) [10,](#page-9-2) [17](#page-16-1)  references [61](#page-60-2)  related documents [61](#page-60-2)  Remote Insight Lights-Out Edition II (RILOE II) [9](#page-8-4)  RILOE II (Remote Insight Lights-Out Edition II) [9](#page-8-4) 

# **S**

sample data file 41 sample XML file 33 script files [10](#page-9-2)[, 20](#page-19-0)[, 46](#page-45-0), [53,](#page-52-0) [56](#page-55-0)  server configuration files 7 server profile 7 State Manager utility (STATEMGR) [11,](#page-10-5) [18](#page-17-1)  STATEMGR (State Manager utility) [11,](#page-10-5) [18](#page-17-1)  support [61](#page-60-2), [62](#page-61-3)  syntax [15](#page-14-1)[, 17](#page-16-1)[, 18](#page-17-1)[, 19](#page-18-1)[, 23](#page-22-1)[, 25](#page-24-1)[, 26](#page-25-2), [28](#page-27-0), [45,](#page-44-1) [46,](#page-45-0) [55](#page-54-0)  system utilities [11,](#page-10-5) [16,](#page-15-2) [18,](#page-17-1) [19,](#page-18-1) [22,](#page-21-1) [25](#page-24-1) 

### **T**

technical support [61](#page-60-2)  telephone numbers [61,](#page-60-2) 62

### **U**

unattended installation file [9,](#page-8-4) [13](#page-12-2) 

# **V**

values, operating system [44](#page-43-1)  variable, State Manager [18](#page-17-1) 

### **W**

website, HP 62

# **X**

XML definition [29](#page-28-0)  XML examples [29](#page-28-0)  XML sample file [33](#page-32-0)